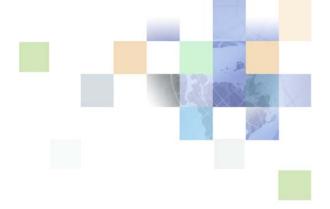

# Business Processes and Rules: Siebel Enterprise Application Integration

Siebel Innovation Pack 2017, Rev.A December 2017

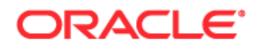

Copyright © 2005, 2017 Oracle and/or its affiliates. All rights reserved.

This software and related documentation are provided under a license agreement containing restrictions on use and disclosure and are protected by intellectual property laws. Except as expressly permitted in your license agreement or allowed by law, you may not use, copy, reproduce, translate, broadcast, modify, license, transmit, distribute, exhibit, perform, publish, or display any part, in any form, or by any means. Reverse engineering, disassembly, or decompilation of this software, unless required by law for interoperability, is prohibited.

The information contained herein is subject to change without notice and is not warranted to be errorfree. If you find any errors, please report them to us in writing.

If this is software or related documentation that is delivered to the U.S. Government or anyone licensing it on behalf of the U.S. Government, the following notice is applicable:

U.S. GOVERNMENT END USERS: Oracle programs, including any operating system, integrated software, any programs installed on the hardware, and/or documentation, delivered to U.S. Government end users are "commercial computer software" pursuant to the applicable Federal Acquisition Regulation and agency-specific supplemental regulations. As such, use, duplication, disclosure, modification, and adaptation of the programs, including any operating system, integrated software, any programs installed on the hardware, and/or documentation, shall be subject to license terms and license restrictions applicable to the programs. No other rights are granted to the U.S. Government.

This software or hardware is developed for general use in a variety of information management applications. It is not developed or intended for use in any inherently dangerous applications, including applications that may create a risk of personal injury. If you use this software or hardware in dangerous applications, then you shall be responsible to take all appropriate fail-safe, backup, redundancy, and other measures to ensure its safe use. Oracle Corporation and its affiliates disclaim any liability for any damages caused by use of this software or hardware in dangerous applications.

Oracle and Java are registered trademarks of Oracle and/or its affiliates. Other names may be trademarks of their respective owners.

Intel and Intel Xeon are trademarks or registered trademarks of Intel Corporation. All SPARC trademarks are used under license and are trademarks or registered trademarks of SPARC International, Inc. AMD, Opteron, the AMD logo, and the AMD Opteron logo are trademarks or registered trademarks of Advanced Micro Devices. UNIX is a registered trademark of The Open Group. Android is a trademark of Google Inc. Apple and iPad are registered trademark of Apple Inc.

This software or hardware and documentation may provide access to or information about content, products, and services from third parties. Oracle Corporation and its affiliates are not responsible for and expressly disclaim all warranties of any kind with respect to third-party content, products, and services unless otherwise set forth in an applicable agreement between you and Oracle. Oracle Corporation and its affiliates will not be responsible for any loss, costs, or damages incurred due to your access to or use of third-party content, products, or services, except as set forth in an applicable agreement between you and Oracle.

#### **Documentation Accessibility**

For information about Oracle's commitment to accessibility, visit the Oracle Accessibility Program website at http://www.oracle.com/pls/topic/lookup?ctx=acc&id=docacc.

#### Access to Oracle Support

Oracle customers that have purchased support have access to electronic support through My Oracle Support. For information, visit http://www.oracle.com/pls/topic/lookup?ctx=acc&id=info or visit

http://www.oracle.com/pls/topic/lookup?ctx=acc&id=trs if you are hearing impaired.

# Contents

# Chapter 1: What's New in This Release

### Chapter 2: Defining Workflows for Siebel EAI

Sample Integration Workflows 9 Import Account (File) 9 Export Account (File) 11 Import Employee (MQSeries) 12 Export Employee (MQSeries) 15

Testing the Workflow Integration Process17Exporting the Workflow Process to an XML File17Importing the XML File Into Siebel Tools18Running the Workflow Process Simulator18

# Chapter 3: Creating and Using Dispatch Rules

Overview of EAI Dispatch Service 21 EAI Dispatch Service Rule Hierarchy 22 EAI Dispatch Service Methods 23 Search Expression Grammar 24

Output Transformation 24

EAI Dispatch Service 26 Inbound Requests 26 Outbound Requests 28

Implementing EAI Dispatch Service 28

Creating a Workflow 29

Defining Rule Sets 30

Defining Rules 30

Defining Transforms 30

Invoking a Workflow Process From an EAI Dispatch Service 31

Testing Your EAI Dispatch Service Using Argument Tracing 32

Differences Between EAI Dispatch Service and Workflow 32

ProcessAggregateRequest Method 33

EAI Dispatch Service Scenarios 34

Outbound Scenario 34 Inbound Scenario 35 Outbound Scenarios Using ProcessAggregateRequest 36 Examples of Search Expression Grammar 38 Examples of Dispatch Output Property Sets 40

# Chapter 4: Data Mapping Using the Siebel Data Mapper

Siebel Data Mapper Overview 44 EAI Data Mapping Engine 44 EAI Data Mapping Engine Methods 45 Using the EAI Data Mapping Engine 46 The Siebel Data Mapper 46 Integration Object Maps 47 Integration Component Maps 47 Integration Field Maps 48 Creating Data Maps 48 Define Integration Objects 48 Determining Required Maps 49 Creating New Data Maps 49 Creating Integration Component Maps 50 Creating Integration Field Maps 51 Validating the Data Map 51 Examples of Workflow Processes 51 Outbound Workflow Process 51 Inbound Workflow Process 54 About Executing Workflows 55 EAI Data Mapping Engine Expressions 56 Addressing Fields in Components 58 Data Mapping Scenario 58

### Chapter 5: Data Mapping Using Scripts

Overview 61 EAI Data Transformation 62 DTE Business Service Method Arguments 64 Map Functions 65 Data Transformation Functions 67

Contents

93

Siebel Message Objects and Methods 68 Integration Message Objects 68 CSSEAIIntMsgIn 68 CSSEAIIntMsgOut 71 Integration Object Objects 73 CSSEAIIntObjIn 73 CSSEAIIntObjOut 75 Primary Integration Component Objects 76 CSSEAIPrimaryIntCompIn 76 CSSEAIPrimaryIntCompOut 79 Integration Component Objects 82 CSSEAIIntCompln 82 CSSEAIIntCompOut 85 MIME Message Objects and Methods 88 CSSEAIMimeMsgIn 88 CSSEAIMimeMsgOut 91 Attachments and Content Identifiers in MIME Messages XML Property Set Functions 94 High-Level Property Set Functions 94 XML Element Accessors 96 Examples 101 EAI Value Maps 102 EAIGetValueMap Function 103 EAILookupSiebel Search Function 103 EAILookupExternal Search Function 103 CSSEAIValueMap Translate Method 104 EAIGetValueMap unmappedKeyHandler Argument 104 EAIGetValueMap() Method 105 Exception Handling Considerations 106 Error Codes and Error Symbols 107 Data Transformation Error Processing 107 Exception Handling Functions 108 Sample Siebel eScript 109

### Index

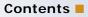

### What's New in Business Processes and Rules: Siebel Enterprise Application Integration, Siebel Innovation Pack 2017 Rev. A

This guide has been updated to correct or remove obsolete product and component terms.

### What's New in Business Processes and Rules: Siebel Enterprise Application Integration, Siebel Innovation Pack 2017

No new features have been added to this guide for this release. This guide has been updated to reflect only product name changes.

# 2 Defining Workflows for Siebel

This chapter explains workflow integration processes and how to use them to develop your integration projects. The chapter depends on several sample workflows that are included in the Siebel Business Applications. It contains the following topics:

- "Sample Integration Workflows" on page 9
- "Testing the Workflow Integration Process" on page 17

**NOTE:** In version 8.0 and higher of Siebel Business Applications, workflow processes are created in Siebel Tools. However, the sample workflows in this chapter are found in the Administration - Business Process screen, then the Workflow Processes view in the Siebel client.

For information on creating workflow processes, see *Siebel Business Process Framework: Workflow Guide*.

# **Sample Integration Workflows**

Siebel EAI includes several sample workflows that illustrate how you can receive, process, and send integration messages. This chapter includes four of those samples, along with brief descriptions that are intended to help you understand the workflow elements specific to Siebel EAI.

**NOTE:** One of the methods of invoking a workflow process is through a workflow policy. To invoke a workflow process that includes steps that call EAI adapters from a workflow policy, you must create a workflow policy action using the Run Workflow Process workflow policy program. The workflow policy action will invoke the Workflow Process Manager component. For information on creating workflow policies, see *Siebel Business Process Framework: Workflow Guide*.

The sample workflows explained in this chapter include:

- "Import Account (File)" on page 9
- "Export Account (File)" on page 11
- "Import Employee (MQSeries)" on page 12
- "Export Employee (MQSeries)" on page 15

# Import Account (File)

This is a sample workflow process that reads an XML file (c:\account.xml) and imports the account information into the Siebel environment using the EAI XML Read from File business service. The EAI XML Read from File business service converts the data and the EAI Siebel Adapter updates the Siebel database.

### To review the Import Account (File) sample workflow process

- 1 Navigate to Administration Business Process, then Workflow Processes.
- 2 Query for Import Account (File).
- **3** With the Import Account (File) workflow process selected, click the Process Properties tab in the lower applet to review the process properties for this workflow process.

Workflow process properties are global to the entire workflow. For example, as shown in the following table, the Import Account (File) workflow has several properties. The Account Message is defined to identify the output of the Read File step (a parsed version of the XML Account Message) as a hierarchical structure. The Error Message, Error Code, Object Id, and Siebel Operation Object Id properties are included in the workflow by default.

| Name            | Data Type | In/Out |
|-----------------|-----------|--------|
| Account Message | Hierarchy | In/Out |
| Error Code      | String    | In/Out |
| Error Message   | String    | In/Out |
| Object Id       | String    | In/Out |

4 Click the Process Designer tab in the lower applet to review the process design for this workflow process.

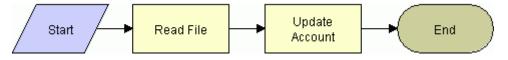

5 Double-click the Read File step to review its method and arguments.

This step uses the Read Siebel Message method of the EAI XML Read from File business service to convert XML from a file into an integration object hierarchy, with the following input argument.

| Input Arguments | Туре    | Value          |
|-----------------|---------|----------------|
| File Names      | Literal | c:\account.xml |

Note how the path and file name are specified as a string in the Value field of the Input Arguments applet.

Also note the following output property for this step.

| Property Name   | Туре            | Output Argument |
|-----------------|-----------------|-----------------|
| Account Message | Output Argument | Siebel Message  |

6 Double-click the Update Account step to review its method and arguments.

This step uses the EAI Siebel Adapter business service with the Insert or Update method to read the Siebel Message and update or insert the Account object in the Siebel Database. The EAI Siebel Adapter uses the information in the XML file and the following input argument to accomplish this task.

| Arguments      | Туре             | Property Name   | Property Data Type |
|----------------|------------------|-----------------|--------------------|
| Siebel Message | Process Property | Account Message | Hierarchy          |

Because the Insert or Update method is specified on the EAI Siebel Adapter business service, this step checks the Siebel Database to see if the Account object defined in the XML file already exists in the database. If the account exists, then it updates the account in the database with the account instance from the XML file; otherwise, it inserts the account into the database.

# **Export Account (File)**

This sample workflow process exports an account to a file in an XML format. This workflow uses the EAI Siebel Adapter and the EAI XML Write to File business service to query the data and then convert the data from the Siebel business object to an XML document.

### To review the Export Account (File) sample workflow process

- 1 Navigate to Administration Business Process, then Workflow Processes.
- 2 Query for Export Account (File).
- **3** With the Export Account (File) workflow process selected, click the Process Properties tab to review the process properties for this workflow process.

Workflow process properties are global to the entire workflow. For example, as shown in the following table, the Export Account (File) workflow has several properties. The Output Message property is defined to identify the outbound account as a hierarchical structure. The Object Id property is included in each workflow by default.

| Name           | Data Type | In/Out |
|----------------|-----------|--------|
| Object Id      | String    | In/Out |
| Output Message | Hierarchy | In/Out |

4 Click the Process Designer tab in the lower applet to review the process design for this workflow process.

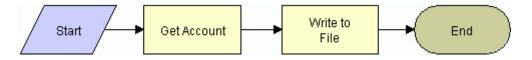

5 Double-click the Get Account step to review its method and arguments.

This step uses the EAI Siebel Adapter business service to query an account from your Siebel Database. The EAI Siebel Adapter uses the following input arguments.

| Input Arguments                   | Туре             | Value          | Property<br>Name | Property Data<br>Type |
|-----------------------------------|------------------|----------------|------------------|-----------------------|
| Output Integration<br>Object Name | Literal          | Sample Account | -                | -                     |
| Object Id                         | Process Property | -              | Object Id        | String                |

Note that Output Integration Object Name of Sample Account is part of the query criteria. The Sample Account integration object describes the structure of the Account business object and was created using the Integration Object Builder. The other part of the query criteria is the Object Id, which is a process property that includes the account number 1-6 defined as a process property before.

Also note the following output property for this step.

| Property Name  | Туре            | Output Argument |
|----------------|-----------------|-----------------|
| Output Message | Output Argument | Siebel Message  |

The output from this step is Output Message. Output Message is a process property that will include the Siebel Message, which contains data for the account. The format is specified by the Sample Account integration object.

6 Double-click the Write to File step to review its method and arguments.

This step invokes the EAI XML Write to File business service with the Write Siebel Message method. The EAI XML Write to File uses the following input arguments.

| Input<br>Arguments | Туре             | Value          | Property Name  | Property Data<br>Type |
|--------------------|------------------|----------------|----------------|-----------------------|
| File Name          | Literal          | c:\account.xml | -              | -                     |
| Siebel Message     | Process Property | -              | Output Message | Hierarchy             |

The EAI XML Write to File business service converts the hierarchical message to XML and writes the resulting document to the file named in the File Name argument.

# Import Employee (MQSeries)

This is a sample workflow process that receives an XML string from an IBM MQSeries queue and updates the Employee instance in the Siebel Database.

### To review the Import Employee (MQSeries) sample workflow process

- 1 Navigate to Administration Business Process, then Workflow Processes.
- 2 Query for Import Employee (MQSeries).
- 3 With the Import Employee (MQSeries) process selected, click the Process Properties tab to review its process properties.

Workflow process properties are global to the entire workflow. For example, as shown in the following table, the Import Employee (MQSeries) workflow has several properties. The Employee Message contains the object as an integration object hierarchy, when converted. The object must be in that format before it can be inserted or updated in the Siebel environment. The Employee XML property defines the MQSeries message as XML recognizable by Siebel applications. The Error Code, Error Message, Object Id, and Siebel Operation Object Id properties are included in the workflow by default.

| Name                       | Data Type |        |
|----------------------------|-----------|--------|
| Employee Message           | Hierarchy | In/Out |
| Employee XML               | Binary    | In/Out |
| Error Code                 | String    | In/Out |
| Error Message              | String    | In/Out |
| Object Id                  | String    | In/Out |
| Siebel Operation Object Id | String    | In/Out |

4 Click the Process Designer tab in the lower applet to review the process design for this workflow process.

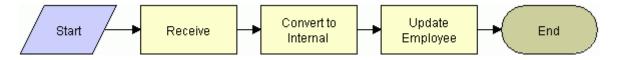

**NOTE:** When using the MQSeries Receiver, remember that the MQ Receiver task will read the message from the queue and pass it into your workflow process in the <Value> field. This means your workflow process does not need to read the message from the MQSeries Queue. To get the XML string that has been read, you need to create a process property and set its default value as follows: Name=MyXMLStringProperty and Default=<Value>. You should use this process property as the input to the EAI XML Converter business service.

5 Double-click the Receive step to review its method and arguments.

This step uses the Receive method of the EAI MQSeries Server Transport to get the inbound message from the Employee physical queue named in the Physical Queue Name argument. This step uses the following input arguments.

| Input Arguments     | Туре    | Value    |
|---------------------|---------|----------|
| Physical Queue Name | Literal | Employee |
| Queue Manager Name  | Literal | Siebel   |

As shown in the following table, the output from this step is put into the Employee XML process property with the assumption that the inbound message is already in XML format.

| Property Name | Туре            | Output Argument |
|---------------|-----------------|-----------------|
| Employee XML  | Output Argument | Message Text    |

6 Double-click the Convert to Internal step to review its method and arguments.

This step uses the XML to Property Set method of the EAI XML Converter to convert the inbound message to the Siebel business object format. The step uses the following input argument.

| Input Arguments | Туре             | Property Name | Property Data Type |
|-----------------|------------------|---------------|--------------------|
| XML Document    | Process Property | Employee XML  | Binary             |

The output from this step is passed in the Employee Message output argument as described in the following table.

| Property Name    | Туре            | Output Argument |
|------------------|-----------------|-----------------|
| Employee Message | Output Argument | Siebel Message  |

7 Double-click the Update Employee step to review its method and arguments.

This step uses the EAI Siebel Adapter business service with the Insert or Update method and the following input argument to update the database.

| Input Arguments | Туре             | Property Name    | Property Data Type |
|-----------------|------------------|------------------|--------------------|
| Siebel Message  | Process Property | Employee Message | Hierarchy          |

The EAI Siebel Adapter checks the Siebel Database for an Employee record that matches the current instance of Employee in the Employee Message property. If an Employee record matching the current instance does not exist in the database, the EAI Siebel Adapter inserts the record into the database; otherwise, it updates the existing record with the instance.

# **Export Employee (MQSeries)**

This is a sample workflow process that sends an XML string for an employee to an IBM MQSeries queue.

### To review the Export Employee (MQSeries) sample workflow process

- 1 Navigate to Administration Business Process, then Workflow Processes.
- 2 Query for Export Employee (MQSeries).
- **3** With the Export Employee (MQSeries) workflow process selected, click the Process Properties tab to review the process properties defined for this workflow process.

Workflow process properties are global to the entire workflow. For example, as shown in the following table, the Export Employee (MQSeries) workflow has multiple properties. The Employee Message contains the object as an integration object hierarchy, before conversion. The Employee XML property specifies the Siebel object that has been converted to XML. The Error Code, Error Message, Object Id, and Siebel Operation Object Id properties are included in each workflow by default.

| Name                       | Data Type | In/Out | Default String |
|----------------------------|-----------|--------|----------------|
| Employee Message           | Hierarchy | In/Out | -              |
| Employee XML               | Binary    | In/Out | -              |
| Error Code                 | String    | In/Out | -              |
| Error Message              | String    | In/Out | -              |
| Object Id                  | String    | In/Out | 1-548          |
| Siebel Operation Object Id | String    | In/Out | -              |

Note that the Object Id process property is set to 1-548 in the Default String column. This string identifies an actual employee record in the Siebel Database by its Row Id. You can set this workflow to use the active employee record instead of specifying a hard-coded employee number. You can accomplish this by creating a button that invokes this workflow from the Administration - User, then the Employees view, or you can pass the value of the Object Id into the workflow process as an input argument.

4 Click the Process Designer tab in the lower applet to review the process design for this workflow process.

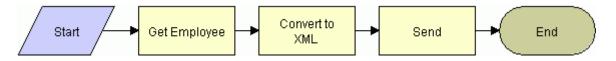

**5** Double-click the Get Employee step to review its method and arguments.

This step uses the Query method of the EAI Siebel Adapter business service, with the following input arguments to get an instance of an Employee record from the Siebel Database. The Sample Employee integration object describes the structure of the Employee business object and was created using the Integration Object Builder wizard. The other part of the query criteria is the Object Id, which is a process property containing value 1-548.

| Input Arguments                   | Туре             | Value              | Property<br>Name | Property Data<br>Type |
|-----------------------------------|------------------|--------------------|------------------|-----------------------|
| Output Integration<br>Object Name | Literal          | Sample<br>Employee | -                | -                     |
| Object Id                         | Process Property | -                  | Object Id        | String                |

The output from this step is passed in the Employee Message output argument as described in the following table.

| Property Name    | Туре            | Output Argument |
|------------------|-----------------|-----------------|
| Employee Message | Output Argument | Siebel Message  |

6 Double-click the Convert to XML step to review its method and arguments.

This step uses the Property Set to XML method of the EAI XML Converter business service to convert the outbound Siebel Message to XML. The converter stores the outbound Siebel Message in the Employee XML output argument with the following input argument.

| Input Arguments | Туре             | Property Name    | Property Data Type |
|-----------------|------------------|------------------|--------------------|
| Siebel Message  | Process Property | Employee Message | Hierarchy          |

The output from this step is passed in to the Employee XML output argument as shown in the following table.

| Property Name | Туре            | Value | Output Argument |
|---------------|-----------------|-------|-----------------|
| Employee XML  | Output Argument | -     | XML Document    |

7 Double-click the Send step to review its method and arguments.

This step invokes the EAI MQSeries Server Transport business service with the Send method to put the XML message onto the MQSeries queue, Employee. The message is represented by the Message Text argument, as shown in the following table.

| Input Arguments     | Туре             | Value    | Property<br>Name | Property<br>Data Type |
|---------------------|------------------|----------|------------------|-----------------------|
| Message Text        | Process Property | -        | Employee XML     | String                |
| Physical Queue Name | Literal          | Employee | -                | -                     |
| Queue Manager Name  | Literal          | Siebel   | -                | -                     |

The Queue Manager that handles the request is called Siebel. The XML message is put onto the Employee queue, where it remains until another application retrieves it from the queue.

# Testing the Workflow Integration Process

When you have finished defining your integration workflow process, you can use the Workflow Process Simulator to test its behavior.

The Workflow Process Simulator, included in the Workflow Process Manager, allows you to validate your processes before deploying them in production environments.

When you simulate an integration process that performs some external action—for example, the Export Account (File) workflow writes an XML file to a disk location—you can verify the end result by checking if the output object exists, or if a predetermined event has occurred.

**NOTE:** You can also enable detailed client logging and use the /s option for creating SQL spool scripts. This option provides more detailed information when running the integration workflow process in the Workflow Process Simulator. For details, see *Siebel Remote and Replication Manager Administration Guide*.

To test the workflow processes described in this chapter using the Workflow Process Simulator, you must export them to an XML file from the Workflow Processes view in the Siebel client, and then import the XML file into the Workflow Processes list in Siebel Tools. The Workflow Process Simulator runs from Siebel Tools.

# **Exporting the Workflow Process to an XML File**

You export the workflow process from the Workflow Processes view in the Siebel client. In this example, Export Account (File) is exported.

#### To export a workflow process to an XML file

- 1 Navigate to Administration Business Process, then Workflow Processes.
- 2 Query for Export Account (File).
- **3** From the pull-down menu, choose Export Workflow.
- 4 Choose a location to save the XML file.

The workflow process XML file, in this example Export Account (File).xml, is created.

### Importing the XML File Into Siebel Tools

You import the workflow process XML file into the Workflow Processes list in Siebel Tools.

### To import the XML file into Siebel Tools

- 1 In the Object Explorer in Siebel Tools, select Workflow Process.
- 2 Right-click inside the Workflow Processes list in the Object List Editor, then choose Import Workflow Process.
- **3** Browse for the workflow process XML file, then click Open.

The workflow process is imported into Siebel Tools.

### **Running the Workflow Process Simulator**

You run the Workflow Process Simulator from the Workflow Process list in Siebel Tools.

#### To simulate a workflow process

- 1 In Siebel Tools, choose Toolbars, then the Simulate view to activate the Simulator.
- 2 In the Object Explorer in Siebel Tools, select Workflow Process.
- 3 Query for Export Account\* in the Object List Editor.
- 4 Right-click on Export Account (File), then choose Simulate Workflow Process.

The Workflow Process Designer appears and the Start element has a highlighted border to indicate that it is the active element.

**5** Click Start Simulation in the Simulate toolbar.

A new instance of the Siebel Debugger starts and then runs the Simulator.

6 Click Simulate Next to activate the next step.

As you step through the process, the border of each active element becomes highlighted in turn, unless the simulator encounters an error, in which case it displays an error message alert.

7 Click Complete Simulation to pause.

8 Click Stop Simulation to stop.

For more information about running the Workflow Process Simulator, reviewing process values, and using Workflow Process Manager and Workflow Batch Manager, see *Siebel Business Process Framework: Workflow Guide.* 

**NOTE:** Use the Workflow Process Simulator only for testing purposes. Do not use the Workflow Process Simulator to load data.

# **3** Creating and Using Dispatch Rules

This chapter gives an overview on the EAI Dispatch Service, transforming output, and implementing a new dispatch service. It contains the following topics:

- "Overview of EAI Dispatch Service" on page 21
- "Output Transformation" on page 24
- "EAI Dispatch Service" on page 26
- "Implementing EAI Dispatch Service" on page 28
- "Testing Your EAI Dispatch Service Using Argument Tracing" on page 32
- "Differences Between EAI Dispatch Service and Workflow" on page 32
- "ProcessAggregateRequest Method" on page 33
- "EAI Dispatch Service Scenarios" on page 34
- "Examples of Search Expression Grammar" on page 38
- "Examples of Dispatch Output Property Sets" on page 40

# **Overview of EAI Dispatch Service**

The EAI Dispatch Service is a rule-based dispatching business service that invokes business services based on the properties of its input property set. The EAI Dispatch Service can execute transformations on an input property set before dispatching it to the target business service. Such transformations can be useful for setting business service arguments or workflow process properties. They can also be used to do limited hierarchy manipulation such as discarding the envelope of an XML document. Figure 1 illustrates the EAI Dispatch Service process.

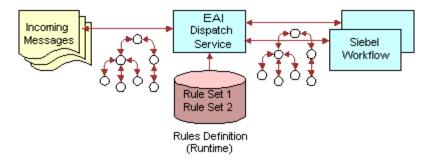

Figure 1. EAI Dispatch Service Process

Although the EAI Dispatch Service is a utility to invoke one business service from another business service based on specified rules, one of its primary uses is to accomplish inbound and outbound integration. The EAI Dispatch Service can be the first business service of the inbound integration to decide which business service should process an incoming document. It can also be the last step of the outbound integration to send the outgoing document to the right transport. The EAI Dispatch Service is similar to the branching in Siebel Workflow. To determine whether to use Siebel Workflow or the EAI Dispatch Service, see "Differences Between EAI Dispatch Service and Workflow" on page 32.

# **EAI Dispatch Service Rule Hierarchy**

The EAI Dispatch Service has a three-layer rules hierarchy as illustrated in Figure 2.

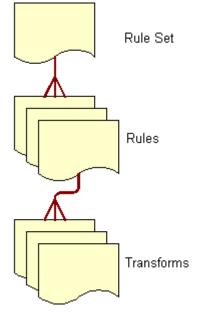

Figure 2. EAI Dispatch Service Rule Hierarchy

### **Rule Sets**

Rule Sets are sets of rules that you define in a particular sequence. EAI Dispatch Service parses the input document using these rules in sequence until it finds a rule that matches the input.

#### **Rules**

Rules are individual entities in a rule set. Each rule consists of data transformations, search expression grammar, and zero or more rule transforms. You define rules by using search expression grammar to establish how you want an input message to be routed. For details, see "Search Expression Grammar" on page 24.

#### **Data Transformation**

A transform specifies how the intermediate output is going to be generated before it is dispatched to the service and the method you specified in the rule. For details, see "Output Transformation" on page 24.

# **EAI Dispatch Service Methods**

EAI Dispatch Service uses the methods described in Table 1.

| Method                  | Description                                                                                                    |
|-------------------------|----------------------------------------------------------------------------------------------------|
| Dispatch                | This method parses the input against the rules and dispatches it to the appropriate business service and business service method for further processing.                                                                                                    |
| Lookup                  | This method returns the intermediate output generation as specified<br>by the rule output properties without dispatching it to any business<br>service. You use this method for debugging purposes, as well as<br>manipulating property sets within business service or workflow.            |
| ProcessAggregateRequest | This method allows multiple invocations of business services in a single request. The output for each request will be combined into a single Siebel property set or XML document. The input to this method is an XML document. For details, see "ProcessAggregateRequest Method" on page 33. |
| Purge                   | The Purge method clears any data that has been cached by the EAI Dispatch Service and does not take in any input arguments.                                                                                                    |

Table 1. EAI Dispatch Service Methods

The EAI Dispatch Service executes the following at run time:

- Matches the input with a dispatch rule.
- Evaluates the transforms.
- Dispatches the output to a business service if the method is set to Dispatch.

# **Search Expression Grammar**

Search expression grammar is used by the EAI Dispatch Service to parse incoming messages and determine the course of action. Search expression grammar is based on the XPath standard. Table 2 presents the definitions you use to construct a search expression.

### Table 2. Definitions for Constructing Search Expressions

| Symbols | Description                                                                                                    |
|---------|----------------------------------------------------------------------------------------------------|
| /       | A forward slash indicates a new level in the hierarchy. The first slash indicates the root of the hierarchy.                      |
| @       | An at symbol indicates the attribute.                                                                                             |
| *       | An asterisk indicates no specific criteria and that everything matches in the input.<br>Asterisks cannot be used with attributes. |
| Name    | This is the literal value for which the EAI Dispatch Service searches the document.                                               |

**NOTE:** See "Examples of Search Expression Grammar" on page 38 for additional information and examples.

# **Output Transformation**

Before dispatching the incoming hierarchy to the business service, EAI Dispatch Service can be used to perform some transformations to the hierarchy to make it appropriate for the target business service. A transform specifies how the intermediate output, in the memory, is going to be generated before it is dispatched to the service and the method you specified in the rule.

If you do not define any transforms, the EAI Dispatch Service will send the input directly to the business service. However, if you define transforms, the EAI Dispatch Service will create intermediate output based on the values of the transforms before sending the input to the business service you have defined in your rule.

Transforms are specified using one or more of the following targets in permissible combination.

#### RootHierarchy

This target creates a new output root hierarchy based on the source expression. The source expression specifies a node in the input hierarchy. The hierarchy rooted at this node is copied as the target root hierarchy. You can use the root hierarchy for minor modifications, such as adding a property, to the input hierarchy.

Only one root hierarchy transform can be specified because this transform always creates a new hierarchy. The root hierarchy transform is always executed before any other transforms in the combination.

**NOTE:** For the following targets, if an output hierarchy does not exist at the time of invoking the target, an output hierarchy is first created with just an empty root node before the target is applied.

#### ChildHierarchy

This target creates a new hierarchy as a child of the current output root hierarchy, based on the source expression. The source expression specifies a node in the input hierarchy. The hierarchy rooted at this node is copied as a new child hierarchy. You can use the child hierarchy for adding service arguments to an incoming document before dispatching to workflow or business service.

### Туре

This target sets the Type field to Source Expression in the root node of output hierarchy.

### Value

This target sets the Value field to Source Expression in the root node of output hierarchy.

### Property

This target creates or overwrites a property with name Property Name and value Source Expression in the root node of output hierarchy. You can use property to add business service arguments or workflow process properties.

As described in Table 3, for certain targets, in addition to the dispatch grammar, literal values can be used for the Source Expression property to retrieve the data from the input message.

| Target         | Source Expression                                                            | Property Name           |
|----------------|------------------------------------------------------------------------------|-------------------------|
| Property       | Dispatch grammar or a literal value enclosed in quotes to search for a value | Name of the<br>Property |
| ChildHierarchy | Grammar to search for the hierarchy                                          | N/A                     |
| RootHierarchy  | Grammar to search for the hierarchy                                          | N/A                     |
| Туре           | Dispatch grammar or Literal value enclosed in quotes to search for a value   | N/A                     |
| Value          | Literal value enclosed in quotes                                             | N/A                     |

#### Table 3.Literal Values for Source Expression.

**NOTE:** You can combine one or more of the preceding transforms to achieve the desired transformation. The combination should not include more than one Root Hierarchy transform, Type transform, or Value transforms. However, it can include multiple Property transforms, as long as the names of the properties are different. Also if you do not want to transform the input data, but need to add an entry in transform—for example the process name of the dispatching workflow, you have to add another entry to the transform with Target: RootHierarchy, Source Expression: /\*, and no Property Name. If you do not have a RootHierarchy transform, an empty PropertySet will be created and the called dispatching service will receive an invalid hierarchy data.

# **EAI Dispatch Service**

You can use the EAI Dispatch Service to:

- Respond to a request from an external system. This can be a request to query data or a request to insert data into the Siebel Database. See "Inbound Requests" on page 26.
- Send data to an external system based on an event in Siebel applications. See "Outbound Requests" on page 28.

The EAI Dispatch Service works with the hierarchy in the property set, which may be in some cases different from the hierarchy in your document. When dispatching XML documents, you should use the XML Hierarchy Converter because it generates a hierarchy matching the hierarchy in the XML document.

**NOTE:** For details on the XML Hierarchy Converter, see *XML Reference: Siebel Enterprise Application Integration.* 

Use the business service argument tracing facility provided by the EAI Dispatch Service to understand the input property set hierarchy. This facility dumps the input and the output of the EAI Dispatch Service as XML. For details, see "Testing Your EAI Dispatch Service Using Argument Tracing" on page 32.

### **Inbound Requests**

The steps for creating an inbound or an outbound EAI Dispatch Service are very similar, as illustrated in the following figures.

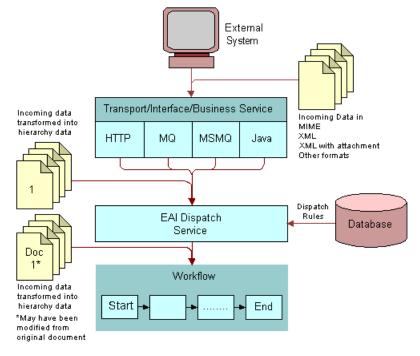

Figure 3 illustrates the high-level architecture of an inbound EAI Dispatch Service.

Figure 3. Inbound EAI Dispatch Service

# **Outbound Requests**

The steps for creating an outbound EAI Dispatch Service are the same as the steps for an inbound EAI Dispatch Service with some differences in the workflow. Figure 4 illustrates the high-level architecture of an outbound Dispatch Service. For details on how to create an outbound workflow, see "Outbound Scenario" on page 34.

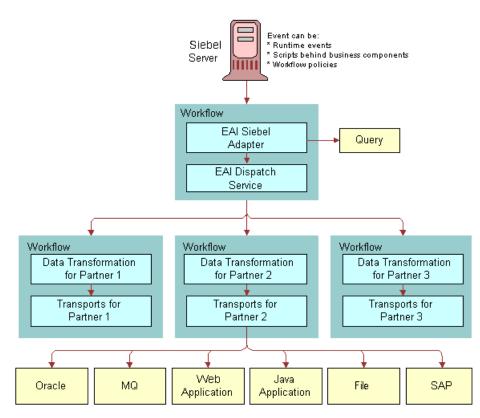

Figure 4. Outbound EAI Dispatch Service

# **Implementing EAI Dispatch Service**

The following checklist lists the steps you need to take to implement a new EAI Dispatch Service. These steps are the same whether an external system is requesting data from a Siebel application, or inserting data into a Siebel application, or when a Siebel application sends a request to an external system.

| Cł | he | cklist                                                      |
|----|----|-------------------------------------------------------------|
|    |    | Create a workflow to be called by the EAI Dispatch Service. |
|    |    | For details, see "Creating a Workflow" on page 29.          |

| Define a Rule Set.                                                                      |
|-----------------------------------------------------------------------------------------|
| For details, see "Defining Rule Sets" on page 30.                                       |
| Define Rules.                                                                           |
| For details, see "Defining Rules" on page 30.                                           |
| Define Transforms.                                                                      |
| For details, see "Defining Transforms" on page 30.                                      |
| Set up the EAI Dispatch Service to invoke the workflow.                                 |
| For details, see "Creating a Workflow" on page 29.                                      |
| Test your EAI Dispatch Service.                                                         |
| For details, see "Testing Your EAI Dispatch Service Using Argument Tracing" on page 32. |

# **Creating a Workflow**

Design a workflow process to be called by EAI Dispatch Service upon receiving a request from an external system.

**NOTE:** For details on how to use Workflow Process Manager, see *Siebel Business Process Framework: Workflow Guide.* 

### To design a workflow to receive a request from an external system

1 In Siebel Tools, set up a workflow process to include the following steps: Start, EAI Data Mapping Engine, EAI Siebel Adapter, End.

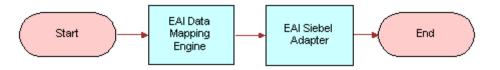

2 Create process properties to pass incoming data from the EAI Dispatch Service.

Because you have to pass data (as a hierarchy) from the EAI Dispatch Service to the workflow, you need to create a process property of type Hierarchy to receive this data. The name of the property should match the root tag of the hierarchy you are passing. If you use XML Hierarchy Converter with the EAI Dispatch Service, then you use the property XMLHierarchy.

Also, you may want to pass other parameters, such as what data map to use, from the EAI Dispatch Service. Create process properties of type String to receive such parameters. The name of the property should match the Property Name used in your dispatch transform.

### **Defining Rule Sets**

Rule sets are used by the EAI Dispatch Service to search the incoming data for specific criteria.

### To define a rule set

- 1 Navigate to Administration Integration, then the EAI Dispatch Service View.
- 2 Click New on the Rule Sets list applet to create a new rule set.
- 3 Give this rule set a meaningful name such as AribaAccountToSiebel.
- 4 Save the rule set.

# **Defining Rules**

#### To define rules

- 1 Click New on the Rules list applet on the EAI Dispatch Service View.
- 2 Provide the following fields for this record:
  - **Sequence.** Enter a sequence number. This determines the sequence in which the application evaluates the rules.
  - Search Expression. Actual logic behind what the rule is looking for in the input. Define the Search Expression using Dispatch Rule Grammar. For details, see "Search Expression Grammar" on page 24.
  - Property Value (Optional). Populate this field with the value for the property that the input is to be matched with.
  - Dispatch Service. The business service that you want to dispatch the input to. You leave this blank if you intend to use the Lookup method.
  - Dispatch Method. Pick a method for the business service you defined in the Dispatch Service field.
- 3 Save your rules.

The system validates search expression grammar. If you have not set your rules properly, you will receive an error message. See Table 5 on page 39 for examples of valid search expressions.

# **Defining Transforms**

#### To define transforms

1 Click New on the Transforms list applet on the EAI Dispatch Service View to create a new transform.

- **2** Provide the following fields for the new record:
  - Target. Defines how the intermediate output is going to be generated before it is dispatched to the service and the method you specified in the rule. For details, see "Output Transformation" on page 24.
  - Source Expression. The source expression is used to assign a value to the target. You can either use a search expression pointing to a node in the input hierarchy or a literal value enclosed in guotes. For details, see "Search Expression Grammar" on page 24.
  - Property Name. The name of the property to be set. This value is only used when the Target is set to Property. For the other Target types this field is inactive.

**NOTE:** See "EAI Dispatch Service Scenarios" on page 34 and "Examples of Search Expression Grammar" on page 38 for more details on these parameters.

3 Save your transform.

This saves and validates your transform.

# Invoking a Workflow Process From an EAI Dispatch Service

Once you created your workflow, you need to set up your EAI Dispatch Service to invoke it.

### To invoke a workflow process with an EAI Dispatch Service

- **1** Navigate to Administration Integration, then the EAI Dispatch Service View.
- 2 Select the target rule set.
- 3 Select the rule that invokes the workflow process.
- **4** For the selected rule set the following values:
  - Dispatch Service. Workflow Process Manager
  - Dispatch Method. Execute Process
- 5 For the selected rule insert a new record in the Transforms applet and fill in the following values:
  - **Target.** Property. You can select the Property value from a list of values.
  - Source Expression. Name of the workflow process to run. Make sure you include double quotes around the name, for example, "my workflow process".
  - Property Name. Process Name. You can select the Property Name value from a list applet.

# Testing Your EAI Dispatch Service Using Argument Tracing

You should use the Business Service Simulator to test your EAI Dispatch Service before using it in your production environment. You can use argument tracing to write the input and the output of the EAI Dispatch Service as XML.

**NOTE:** For details on how to use the Business Service Simulator, see *Integration Platform Technologies: Siebel Enterprise Application Integration.* 

### To use the EAI dispatch service argument tracing

- **1** Set the server parameter EnableServiceArgTracing to true.
- 2 Set the appropriate event level for EAIDispatchSvcArgTrc on your server component:
  - **Event level 3.** Leads to input arguments being written out when errors occur.
  - **Event level 4.** Leads to both input and output being written out.

If arguments are written out, there will be a trace log entry indicating the filename in the log directory. The filenames will have the following form:

service name\_input or output\_args\_a big number.dmp

For example:

EAI Di spatchServi ce\_i nput\_args\_270613751. dmp

**NOTE:** To open the file in a XML editor, you can rename the extension to XML.

# Differences Between EAI Dispatch Service and Workflow

Although the EAI Dispatch Service is very similar to Siebel Workflow in initiating a task based on a condition, there are some limitations in Siebel Workflow that you can overcome using the EAI Dispatch Service. Siebel Workflow operates on business components as opposed to property sets, so Siebel Workflow can only branch based on fields in a business component. Furthermore, with Siebel Workflow you cannot route incoming documents based on property sets, because the workflow decision points cannot search inside of arbitrary property sets.

Table 4 provides some guidance to help you determine the best method for your business requirements.

| Requirements                                                                   | EAI<br>Dispatch<br>Service | Workflow | Notes                                                                                                    |
|--------------------------------------------------------------------------------|----------------------------|----------|----------------------------------------------------------------------------------------------------|
| Need to route the<br>incoming document<br>based on its structure or<br>content | 1                          |          | The EAI Dispatch Service can route<br>incoming documents based on property<br>sets, whereas workflow can only branch<br>based on fields in a business component.           |
| Multiple dispatch targets                                                      | 1                          |          | The EAI Dispatch Service is a better choice<br>because writing a workflow to include<br>every branch can be unwieldy, but you can<br>have many EAI Dispatch Service rules. |
| Need to change input<br>property set before<br>dispatching                     | 1                          |          | The EAI Dispatch Service is the better<br>choice since it has more powerful mapping<br>capabilities than workflow.                                                         |
| Need more complex<br>processing on the input<br>message before<br>dispatching  |                            | 1        | The EAI Dispatch Service can branch based<br>on the content of the input document,<br>whereas workflow can branch based on<br>business service.                            |
| Workflow options are<br>sufficient for your<br>requirements                    |                            | 1        | In this case, Siebel Workflow is the best choice.                                                                                                    |

| Table 4. | Siebel EAI | Dispatch | Mothoda | and | Morkflow |
|----------|------------|----------|---------|-----|----------|
|          | SIEDEL EAL | Dispatch | Methous | anu |          |

# ProcessAggregateRequest Method

The ProcessAggregateRequest method allows you to perform multiple invocations of business services in a single request. The method bundles the output for each request into a single Siebel property set or XML document.

When using the ProcessAggregateRequest method with the EAI Dispatch Service business service, you need to define an input argument called AggregatedServiceRequest, with type Hierarchy for the EAI Dispatch Service to use to store the incoming data.

The following example is the input argument for this method, using XML to represent the PropertySet.

. . . .

<PropertySet>

<AggregatedServiceRequest>

This is the input/output method argument for the ProcessAggregatedRequest method. The EAI Dispatch Service with ProcessAggregateRequest Method looks for this XML tag within the XML document to determine where it needs to start reading the document.

<Busi nessServi ceWrapper

wrapper around the business service. The name of the wrapper has no effect on the EAI Dispatch Service.

Busi nessServi ceName=. . .

XML tag for business service

BusinessServiceMethod=...>

XML tag for business service method

<ArgumentWrapper

wrapper around the business service arguments. The name of the wrapper has no effect on the EAI Dispatch Service.

XMLTagArgument1=...

XML tag for the first argument. Replace this tag with the correct XML tag for the argument your business service method is using.

XMLTagArgument2=...

XML tag for the second argument. Replace this tag with the correct XML tag for the argument your business service method is using.

. . . />

</BusinessServiceWrapper>

NOTE: For examples, see "Outbound Scenarios Using ProcessAggregateRequest" on page 36.

# **EAI Dispatch Service Scenarios**

The following business scenarios explains how you might accomplish commonly performed tasks using the EAI Dispatch Service.

### **Outbound Scenario**

For this scenario, you want to dispatch a service request as soon as it is created. The scenario assumes that:

- You are only interested in service requests logged against EAI.
- You know how to design a workflow that gets triggered as a new service request is created.

**NOTE:** There are number of different ways to trigger a workflow process. For details, see *Siebel Business Process Framework: Workflow Guide.* 

Vou want the other non-EAI service requests to be sent to an MQSeries.

Figure 5 illustrates this scenario.

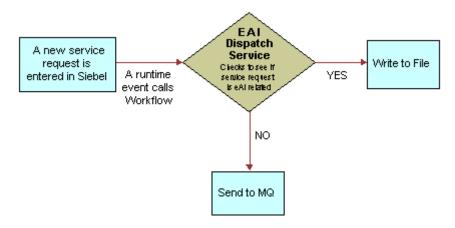

Figure 5. Dispatching Service Request

### To create this scenario

- 1 Create a rule set with a search expression to check if the Service Request Area is set to EAL.
- 2 Create a workflow that is triggered when the criterion defined in Step 1 is matched.

Your workflow should contain the following steps:

- Start
- EAI Dispatch Service
- End

### **Inbound Scenario**

For this scenario, you want to receive an XML document from an external system through MQ, HTTP, MSMQ, or other means and have the EAI Dispatch Service write to an error file if certain criteria are not met, as illustrated in Figure 6. The scenario assumes that:

• You are only interested in the message if it contains an OrderReport element; otherwise, you want an error written to the error log.

- MQ EAL **Dispatch Service** Call HTTP Workflow Checks to see if Order Report Yes Inbound is an elementin he filmessage MSMQ No Other Write to (Java, etc.) Error Loa
- You know how to create a workflow.

Figure 6. EAI Dispatching Service Request

### To create this scenario

- 1 Create a rule set with a rule that searches the message for the OrderReport element.
- 2 Create a workflow that contains the following steps:
  - Start
  - EAI Data Mapping Engine
  - EAI Siebel Adapter
  - End
- 3 Create an EAI Dispatch Service that triggers your workflow, once the criteria in Step 1 are matched.

### **Outbound Scenarios Using ProcessAggregateRequest**

The ProcessAggregateRequest method allows you to have multiple invocation of one or more methods in one or more business services using a single request. The following examples illustrate the use of this method to query account and employee information.

#### **Querying the Account Integration Object**

The following example shows how you can invoke multiple business services and setting arguments for each of the services. This is done using simple arguments for the services and by having the aggregate request invoke the QueryPage method of the EAI Siebel Adapter twice, with different searchspecs.

```
<?xml version="1.0" encoding="UTF-8"?>
<?Siebel - Property-Set EscapeNames="true"?>
<PropertySet>
   <AggregatedServiceRequest>
      <Busi nessServi ceWrapper
      BusinessServiceName="EAL Siebel Adapter"
      Busi nessServi ceMethod="QueryPage">
         <Argument Wrapper
         PageSi ze="4"
         StartRowNum="0"
         OutputIntObjectName="Sample Account" SearchSpec="[Account. Name] LIKE 'Aa*'"/>
      </Busi nessServi ceWrapper>
      <Busi nessServi ceWrapper
      BusinessServiceName="EAL Siebel Adapter"
      Busi nessServi ceMethod="QueryPage">
         <ArgumentWrapper
         PageSi ze="4"
         StartRowNum="0"
         OutputIntObjectName="Sample Account" SearchSpec="[Account.Name] LIKE 'Bb*'"/>
      </Busi nessServi ceRequest>
   </AggregatedServi ceRequest>
</PropertySet>
```

#### **Querying the Employee Integration Object**

The following example shows how you can set complex type business service method arguments. The aggregate request invokes the EAI Siebel Adapter twice, and, instead of using searchspec, uses query by example by passing in a SiebelMessage.

# **NOTE:** All simple arguments are attributes of the ArgumentWrapper element, and the complex argument is a child element.

```
<?xml version="1.0" encoding="UTF-8" ?>
<?Siebel - Property-Set EscapeNames="true"?>
<PropertySet>
<AggregatedServiceRequest>
   <Busi nessServi ceWrapper
   BusinessServiceName="EAL Siebel Adapter"
   Busi nessServi ceMethod="Query">
   <ArgumentWrapper>
   <Si ebel Message
      MessageType="Integration Object"
      IntObjectName="Sample Employee"
      IntObjectFormat="Siebel Hierarchical">
      <Li st0fSampl eEmpl oyee>
         <Employee EMailAddr="firstname.lastname@oracle.com" />
      </ListOfSampleEmployee>
   </Si ebel Message>
   </ArgumentWrapper>
   </Busi nessServi ceWrapper>
   <Busi nessServi ceWrapper
      BusinessServiceName="EAI Siebel Adapter"
      Busi nessServi ceMethod="Query">
      <ArgumentWrapper>
```

```
<Si ebel Message

MessageType="Integration Object"

IntObjectName="Sample Employee"

IntObjectFormat="Siebel Hierarchical">

<ListOfSampleEmployee>

<Employee FirstName="John" LastName="Doe"/>

</ListOfSampleEmployee>

</Siebel Message>

</ArgumentWrapper>

</AggregatedServiceWrapper>

</AggregatedServiceRequest>

</PropertySet>
```

### Examples of Search Expression Grammar

In the following example, assume that the XML document is a typical document your system receives and that you want to set some rules for the EAI Dispatch Service to use to parse this document.

```
<?xml version="1.0" encoding="UTF-8" ?>
```

```
- <cXML payloadID="3223232@ariba.acme.com" timestamp="1999-03-12T18:39:09-08:00" xml:lang="en-US">
```

```
- <Header>
  - <From>
     - <Credential domain="AribaNetworkUserId">
        </Credential >
     - <Credential domain="AribaNetworkUserId" type="marketplace">
        <l denti ty>bi gadmi n@marketpl ace. org</l denti ty>
     </Credential >
     - <Credential domain="BT">
        <I denti ty>2323</I denti ty>
     </Credential >
  </From>
  - <To>
     - <Credential domain="DUNS">
        <I denti ty>942888711</I denti ty>
     </Credential >
  </To>
   - <Sender>
     - <Credential domain="AribaNetworkUserId">
        <SharedSecret>abracadabra</SharedSecret>
     </Credential >
     <UserAgent>Ariba.com Network V1.0</UserAgent>
  </Sender>
</Header>
  - <Request deploymentMode="test">
     -<OrderRequest>
        - <OrderRequestHeader orderID="D01234" orderDate="1999-03-12" type="new">
```

#### 38 Business Processes and Rules: Siebel Enterprise Application Integration Siebel Innovation Pack 2017

Table 5 provides some valid search expression examples.

| Table 5. | Dispatch | Rule Grammar |  |
|----------|----------|--------------|--|
|----------|----------|--------------|--|

| Search Expression               | Description                                                                                                    |
|---------------------------------|----------------------------------------------------------------------------------------------------|
| /*/Header                       | Go to the second level and look at the type value of each property set and check whether it is of value Header.                                            |
| /*/*@DeploymentMode             | Go to the second level and look at the properties of each property<br>set and check whether any of them has the name (not the value)<br>of DeploymentMode. |
| /*/*/<br>Request@DeploymentMode | Go to the third level and look at each property set for type of value Request and property of name DeploymentMode.                                         |
| /cXML/*/OrderRequest            | Search at the highest level for type with value cXML and then upon matching, find a grandchild (not child) of type with value OrderRequest.                |

Following are examples of invalid rules:

#### Rule

/\*/\*@Depl oymentMode/Request/Si ebel Message

#### Description

This is not a valid rule. A search for a property value must be specified at the very end. A correct form would be the following, which will have a different result.

/\*/Request/\*@Depl oymentMode

#### Rule

/\*@PayLoadI D@Ti meStamp

#### Description

This also is not a valid rule. It is not possible to specify more than one property name. The correct form would use two different rules to represent this:

/\*@PayLoadID

and

/\*@TimeStamp

# Examples of Dispatch Output Property Sets

This example shows different output property sets generated by EAI Dispatch Service based on the hierarchy input shown in Figure 7 and certain Target and Source Expression as shown in Table 6.

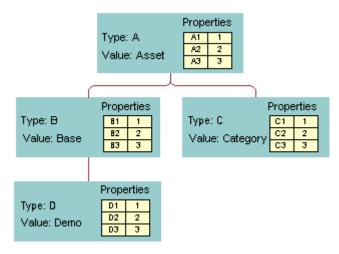

Figure 7. A Hierarchy Input

Table 6 presents the intermediate output based on the value of the Target.

 Table 6.
 Output Property Generated by EAI Dispatch Service

| Target        | Source<br>Expression | Property Name | Output Property Set |
|---------------|----------------------|---------------|---------------------|
| RootHierarchy | /*                   | N/A           | B C                 |
| RootHierarchy | /*/B                 | N/A           | D                   |
| RootHierarchy | /*/*@C1              | N/A           | С                   |

| Target         | Source<br>Expression | Property Name | Output Property Set                   |
|----------------|----------------------|---------------|---------------------------------------|
| ChildHierarchy | /*                   | N/A           | D B C                                 |
| ChildHierarchy | /*/*/D               | N/A           | D                                     |
| Туре           | "abc"                | N/A           | Type:abc                              |
| Туре           | /*/B                 | N/A           | Type:B                                |
| Туре           | /*/*@B1              | N/A           | Type:1                                |
| Value          | "abc"                | N/A           | Value : a b c                         |
| Property       | "Any<br>Expressi on" | Briefing      | Properties<br>Briefing Any Expression |
| Property       | /*/*/*@D1            | Briefing      | Properties<br>Briefing 1              |

Table 6. Output Property Generated by EAI Dispatch Service

You can also combine different Targets to search the input message as shown on Table 7.

| Target         | Source<br>Expression | Property<br>Name | Output Property              |
|----------------|----------------------|------------------|------------------------------|
| RootHierarchy  | /*                   | N/A              | A Properties                 |
| ChildHierarchy | /*/*/D               | N/A              | Type: demo A1 118<br>A2 2    |
| ChildHierarchy | /*/*@C1              | N/A              | BĆDĆ Value: A3 3<br>D 1 10at |
| Туре           | "demo"               | N/A              |                              |
| Property       | "this"               | A1               |                              |
| Property       | "that"               | f                |                              |
| ChildHierarchy | /*/*/D               | N/A              | A Properties                 |
| ChildHierarchy | /*/*@C1              | N/A              | Type: demo A1 188            |
| Туре           | "demo"               | N/A              | D C Value: 1 that            |
| Property       | "this"               | A1               | L                            |
| Property       | "that"               | f                |                              |

 Table 7.
 Complex Output Property Generated by EAI Dispatch Service

# 4 Data Mapping Using the Siebel Data Mapper

This chapter describes the process of using the Siebel Data Mapper to convert your external data to the Siebel format and your Siebel data to your external data specifications. It contains the following topics:

- Siebel Data Mapper Overview" on page 44
- "EAI Data Mapping Engine" on page 44
- "The Siebel Data Mapper" on page 46
- "Creating Data Maps" on page 48
- "Examples of Workflow Processes" on page 51
- "About Executing Workflows" on page 55
- "EAI Data Mapping Engine Expressions" on page 56
- "Addressing Fields in Components" on page 58
- "Data Mapping Scenario" on page 58

# Siebel Data Mapper Overview

The Siebel Data Mapper provides you with a declarative interface to specify maps for both inbound and outbound data transformation. The maps you set up using the Siebel Data Mapper call the EAI Data Mapping Engine to complete the data transformation. Using the Siebel Data Mapper can often reduce or even eliminate the number of scripts you need to write. Figure 8 illustrates the Siebel Data Mapper architecture.

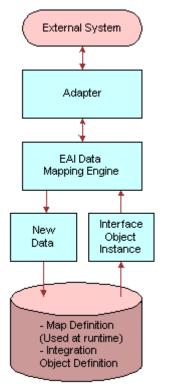

Siebel Database

Figure 8. Siebel Data Mapper Architecture

For data mapping within Siebel Business Applications, Siebel applications now support two data mapping solutions, the Siebel Data Mapper and Siebel eScript Data Mapping. The Siebel Data Mapper has a declarative interface and requires no programming skills. The Siebel eScript Data Mapping uses scripts programmed in eScript as data maps. Because the Siebel Data Mapper is based on a declarative interface, it does not have the flexibility that script-based data mapping has. Use Siebel Data Mapper for most of your integration needs, except for complex mapping situations requiring aggregation, joins, or programmatic flow control.

# **EAI Data Mapping Engine**

To use the EAI Data Mapping Engine, you must enable the following component groups:

- Siebel Workflow
- Siebel EAI

**NOTE:** The display name of the EAI Data Transformation Engine business service in Siebel Tools is EAI Data Mapping Engine. Throughout this guide, it is referred to by both names interchangeably.

### **EAI Data Mapping Engine Methods**

The EAI Data Mapping Engine business service has two methods: Execute and Purge.

#### Execute

Use the Execute method when your integration requires data transformation. Input and output arguments for the Execute method are shown in Table 8 and Table 9.

| Input Argument                            | Description                                                                                                 |
|-------------------------------------------|----------------------------------------------------------------------------------------------------|
| Map Name                                  | Name of your data map.                                                                                      |
| Output Integration Object Name (Optional) | The target integration object in your map. If you use this argument you have to match it with the data map. |
| Siebel Message                            | The instance of your source integration object.                                                             |
| Map Arguments (Optional)                  | Used as an argument when you call your map from a workflow.                                                 |

Table 8. Input Arguments for Execute Method

#### Table 9. Output Argument for the Execute Method

| Property Name        | Description                                             |
|----------------------|---------------------------------------------------------|
| Name of the property | The output integration object in Siebel Message format. |

#### Purge

This method is only for development mode. Use the Purge method to purge the database of an existing map. Use this method when you have made a change to a map and you would like to run Execute after these changes. This method does not require any input or output arguments.

### Using the EAI Data Mapping Engine

The following checklist outlines the main steps required to use the EAI Data Mapping Engine.

| Che | Checklist                                                 |  |  |
|-----|-----------------------------------------------------------|--|--|
|     | Create integration objects.                               |  |  |
|     | For details, see "Define Integration Objects" on page 48. |  |  |
|     | Create data maps.                                         |  |  |
|     | For details, see "Creating New Data Maps" on page 49.     |  |  |
|     | Validate data maps.                                       |  |  |
|     | For details, see "Validating the Data Map" on page 51.    |  |  |
|     | 5 1 1 5                                                   |  |  |

# **The Siebel Data Mapper**

The Siebel Data Mapper maps one integration object, source, to another integration object, target. Integration objects contain one or more integration components, which in turn contain one or more integration fields. For details on integration objects, see *Integration Platform Technologies: Siebel Enterprise Application Integration*.

Figure 9 illustrates the Siebel Data Mapping Engine architecture.

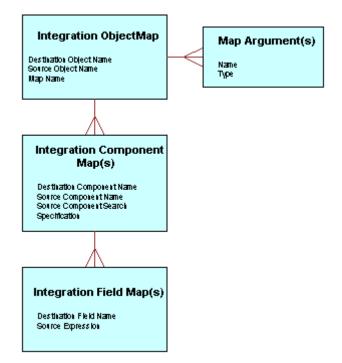

Figure 9. The EAI Data Mapping Engine Architecture

A data map defines the relationship between *source* and *target* object format. The map controls the transformation process. Transformation maps are stored in the Siebel Database as explained in Table 10.

| Мар Туре                          | Siebel Data Table |
|-----------------------------------|-------------------|
| Integration Object maps           | S_INT_OBJMAP      |
| Integration Object Component maps | S_INT_COMPMAP     |
| Integration Object Field maps     | S_INT_FLDMAP      |

Table 10. Maps and Data Table Relationship

### **Integration Object Maps**

An integration object map is a high-level data map specifying mapping from one integration object to another. An integration object map contains one or more integration component maps and can optionally contain integration map arguments.

#### **Integration Map Arguments**

Data maps can be parameterized using integration map arguments. Map arguments can be referenced in any expression, including the integration field map expression, source search expression, precondition expression, and postcondition expression. For example, you may want to have a field map that creates an Order Number in the target object by prefixing the Order Number in the source object with a constant.

You may want to use this map for orders coming from multiple partners and use a different prefix for each partner. To achieve this with a single data map, you can define an argument Prefix in the Integration Map Argument List, and use this argument Prefix in the field map source expression: [&Prefix]+[Order Number]. Then in the input method arguments in EAI Data Mapping Engine business service, you can specify any value for Prefix.

### **Integration Component Maps**

Integration component maps specify how integration components in the source object get mapped to integration objects in the target object. For every occurrence of the source component in the source integration object instance, an instance of the target component is created in the target object instance. An integration component map contains one or more integration field maps. For details on integration component maps, see "Creating Integration Component Maps" on page 50.

### **Integration Field Maps**

Integration field maps specify how fields in the source integration object are mapped to fields in the target integration component. An integration field map target is always a field in the target component of the parent component. An integration field map source can be a constant, a reference to a map argument, a field in the source component, or other legally addressable components such as ancestors of the source component. It can also be a Siebel Query Language expression using one or more of the preceding elements.

**NOTE:** For details on integration field maps, see "Creating Integration Field Maps" on page 51. For details on addressing fields in components other than the source component, see "Addressing Fields in Components" on page 58. For details on Source Expression, see "Source Expression" on page 56.

# **Creating Data Maps**

The following checklist provides the high-level steps for creating data maps.

| Cheo | cklist                                                                   |
|------|--------------------------------------------------------------------------|
|      | Define and validate integration objects and determine the required maps. |
|      | For details, see "Define Integration Objects."                           |
|      | List components and fields within the Siebel object to use.              |
|      | For details, see "Define Integration Objects."                           |
|      | Create a map between the two integration objects.                        |
|      | For details, see "Creating New Data Maps" on page 49.                    |
|      | Create maps between the components of the objects you mapped.            |
|      | For details, see "Creating Integration Component Maps" on page 50.       |
|      | Create maps between individual fields within the components you mapped.  |
|      | For details, see "Creating Integration Field Maps" on page 51.           |
|      | Validate the data maps.                                                  |
|      | For details, see "Validating the Data Map" on page 51.                   |

### **Define Integration Objects**

Before you create a data map, you need to verify that valid integration objects exist for the source and the target data you want to map. For details on creating and validating integration objects, see *Integration Platform Technologies: Siebel Enterprise Application Integration*.

### **Determining Required Maps**

The Integration Object Browser lists the existing integration object maps. Use this browser to determine which maps you need to create.

#### To determine which maps to create

- **1** Navigate to Administration Integration, then Data Maps.
- 2 In the Data Maps list, query for the integration objects you want to map.

### **Creating New Data Maps**

Once you determine what objects you need to map, use the Data Map form to create data maps. See "Define Integration Objects" on page 48.

#### To create a new data map

- 1 Navigate to Administration Integration, then Data Maps.
- 2 In the Integration Object Map list, click New to create a new map.
- 3 Provide the necessary fields:
  - **Name.** Enter a name for the map you are creating.
  - Source Object Name. From the list of values, select the source integration object you want to create the data mapping for.
  - Target Object Name. From the list of values, select the target integration object into which you want the data to be transferred.

#### **Creating Maps Using Auto-Map**

Once you have created your integration object map, you can use the Auto-Map button to have the Siebel application create the necessary mappings between the underlying components. The root components are always mapped by Auto-Map, whether or not they have the same name. Once the root components are mapped, the Auto-Map recursively walks through every component and their fields to map them. If the components have the same name, the Auto-Map continues to map their fields and their children components. However, if the components have different names, the Auto-Map ignores the current components, their fields, and their children components, and moves on to map the next component. In cases where only the field names are different, the Auto-Map only ignores that one field and continues with its recursive mapping.

**NOTE:** You can also use the Auto-Map on an existing mapping when you modify the integration object. The Auto-Map does not overwrite your manual mappings.

#### Defining Arguments for a Data Map (Optional)

After you create a data map, you can define the arguments for your map. You can then use these arguments when you call the map within workflow. To define arguments, use the Integration Map Argument list on the Integration Object Map form.

#### To define integration map arguments

- 1 Create a new record in the Integration Map Argument list.
- 2 Provide the following fields:
  - **Name.** Enter a name for the argument.
  - **Data Type.** From the list of values, select the Siebel Data Type for the argument.
  - **Display Name.** Enter the name that you want displayed.

### Creating Integration Component Maps

Once you have defined a data map (see "Creating New Data Maps" on page 49), you need to set up the mapping between the components and the fields within the objects you have mapped. You do this using the Data Map Editor form. The Integration Object Editor list displays existing object maps and provides views in which you can define maps for components and for fields. You use the Integration Component Map view to create integration component maps.

#### To define integration component maps

- 1 Navigate to Administration Integration, then Data Map Editor.
- 2 In the Integration Object Map list, select the map for which you want to define integration component maps.
- 3 Create a new record in the Integration Component Map list.
- 4 Provide the following fields.
  - **Name.** Name of the map you are creating.
  - Source Component Name. The component where you are getting the data.
  - Target Component Name. The component where you want to store the data.
  - Source Search Specification (optional). The search criteria based on which the records are filtered. See "Source Search Specification" on page 56 for details.
  - Parent Component Map Name (optional). The parent component field is used when there is a mapping to two target components that share multiple parent components. You can exclude data from one of these child objects by choosing a parent component.
  - Precondition (optional). See "Preconditions" on page 57 for details.
  - Postcondition (optional). See "Postconditions" on page 57 for details.

### **Creating Integration Field Maps**

You define the integration field map between your source and target fields using the Integration Field Map form.

#### To define a integration field map

- 1 Create a new record in the Integration Field Map list.
- 2 Provide the following fields:
  - **Target Field Name.** Name of the field in the Target Component where the value will be assigned.
  - Source Expression. An expression that is used to calculate a value for the Destination Field. See "Source Expression" on page 56 for details.

### Validating the Data Map

Once you have created your data map, you need to validate your data map.

#### To validate your data map

- 1 Navigate to Administration Integration, then Data Maps.
- Select your data map.
- 3 Click Validate to validate your data map.
- 4 Take the necessary actions to fix the problems with your map or the associated integration objects.

# **Examples of Workflow Processes**

Depending on whether you are preparing for an outbound or an inbound data exchange, you need to design different workflow processes as described in the following two procedures.

### **Outbound Workflow Process**

To execute the map for an outbound process create a workflow process to query the database, purge the data map, execute the data map, and then write the XML into a file. The following examples illustrate integration between contact and employee business objects.

#### To create an outbound workflow process

1 In Siebel Tools, create a workflow process consisting of Start, End, and four business service steps. Set up each business service according to the task it needs to accomplish.

**NOTE:** Use the EAI Data Mapping Engine Purge step only in a development environment.

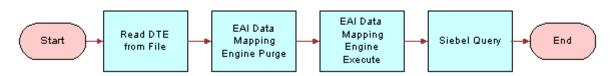

2 Define the following process properties:

| Input Argument             | Туре      |
|----------------------------|-----------|
| Employee Message           | Hierarchy |
| IntObjName                 | Hierarchy |
| Process Instance Id        | String    |
| Error Code                 | String    |
| Error Message              | String    |
| Object Id                  | String    |
| Siebel Operation Object Id | String    |

**3** The Read DTE from File step uses the EAI Siebel Adapter business service with the Query method, to query the information from the database. The business service uses the following input and output arguments.

| Input Argument                 | Туре    | Value                                |
|--------------------------------|---------|--------------------------------------|
| Output Integration Object Name | literal | An Employee                          |
| Search Specification           | Literal | [Employee.Last Name] LIKE "Peterson" |

| Property Name    | Туре            | Output Argument |
|------------------|-----------------|-----------------|
| Employee Message | Output Argument | Siebel Message  |

**NOTE:** For more information on using the EAI Siebel Adapter, see *Integration Platform Technologies: Siebel Enterprise Application Integration*.

4 The second business service step purges the map using the EAI Data Transformation Engine business service (display name is EAI Data Mapping Engine) with the Purge method. This step is only for development mode so that the latest map is picked for the process and should not be used in a production environment. This step does not require any input or output arguments. 5 The third business service step uses the EAI Data Transformation Engine business service with the Execute method to execute the data map. The business service uses the following input and output arguments.

| Input<br>Argument                    | Туре             | Value                | Property Name       | Property Data<br>Type |
|--------------------------------------|------------------|----------------------|---------------------|-----------------------|
| Map Name                             | Literal          | Outbound DDTE<br>Map | -                   | -                     |
| Output<br>Integration<br>Object Name | Literal          | My DTE               | -                   | -                     |
| Siebel Message                       | Process Property | -                    | Employee<br>Message | Hierarchy             |

| Property Name | Туре            | Output Argument |
|---------------|-----------------|-----------------|
| IntObjName    | Output Argument | Siebel Message  |

6 The Siebel Query step uses the EAI XML Write to File business service with the Write Siebel Message method to write the XML into a file. The business service uses the following input and output arguments.

| Input<br>Argument | Туре             | Value      | Property Name | Property Data<br>Type |
|-------------------|------------------|------------|---------------|-----------------------|
| File Name         | Literal          | c:\emp.xml | -             | -                     |
| Siebel Message    | Process Property | -          | IntObjName    | Hierarchy             |

The output argument for this step is optional and can be defined as follows.

| Property Name | Туре            | Value | Output Argument |
|---------------|-----------------|-------|-----------------|
| IntObjName    | Output Argument | -     | Siebel Message  |

You can use this argument to put the Siebel Message into a Hierarchy type process property.

7 Use the Workflow Process Simulator to test your workflow process.

**NOTE:** For details on creating a workflow process and using the Workflow Process Simulator to test your workflow process, see *Siebel Business Process Framework: Workflow Guide.* 

### Inbound Workflow Process

To execute the map for an inbound process you need to create a workflow process to read the data from a file, purge the data map, execute the data map, and then write the XML into a file.

#### To create an inbound workflow process

1 In Siebel Tools, create a workflow process consisting of Start, End and four business service steps. Set up each business service according to the task it needs to accomplish.

**NOTE:** The EAI Data Mapping Engine Purge step should only be used in a development environment.

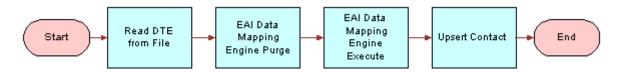

2 Define the following process properties:

| Name                       | Data Type |
|----------------------------|-----------|
| Contact Message            | Hierarchy |
| DTE Message                | Hierarchy |
| Process Instance Id        | String    |
| Error Code                 | String    |
| Error Message              | String    |
| Object Id                  | String    |
| Siebel Operation Object Id | String    |

**3** The Read DTE from File step uses the EAI XML Read from File business service with the Read Siebel Message method, to read the information from a file. The business service uses the following input and output arguments.

| Input Argument | Туре    | Value      |
|----------------|---------|------------|
| File Name      | Literal | c:\emp.xml |

| Property Name | Туре            | Output Argument |
|---------------|-----------------|-----------------|
| DTE Message   | Output Argument | Siebel Message  |

#### 54 Business Processes and Rules: Siebel Enterprise Application Integration Siebel Innovation Pack 2017

- 4 The second business service step purges the map using the EAI Data Transformation Engine business service (display name is EAI Data Mapping Engine) with the Purge method. This step is only for development mode so that the latest map is picked for the process and should not be used in a production environment. This step does not require any input or output arguments.
- 5 The third business service step uses the EAI Data Transformation Engine business service with the Execute method, to execute the data map. The business service uses the following input and output arguments.

| Input<br>Argument                    | Туре             | Value               | Property Name | Property Data<br>Type |
|--------------------------------------|------------------|---------------------|---------------|-----------------------|
| Map Name                             | Literal          | Inbound DDTE<br>Map | -             | -                     |
| Output<br>Integration<br>Object Name | Literal          | A Contact           | -             | -                     |
| Siebel Message                       | Process Property | -                   | DTE Message   | Hierarchy             |

| Property Name   | Туре            | Output Argument |
|-----------------|-----------------|-----------------|
| Contact Message | Output Argument | Siebel Message  |

6 The Upsert Contact step uses the EAI Siebel Adapter business service with Insert or Update method to write the data into the database. This business service uses the following input argument.

| Input Argument | Туре             | Property Name   | Property Data Type |
|----------------|------------------|-----------------|--------------------|
| Siebel Message | Process Property | Contact Message | Hierarchy          |

This step does not have any output arguments.

**NOTE:** For more information on using the EAI Siebel Adapter, see *Integration Platform Technologies: Siebel Enterprise Application Integration.* 

7 Use the Workflow Process Simulator to test your workflow process.

**NOTE:** For details on creating a workflow process and using the Workflow Process Simulator to test your workflow process, see *Siebel Business Process Framework: Workflow Guide.* 

### **About Executing Workflows**

Once you have designed and tested your workflows, you can run them in your production environment using Workflow Process Manager Server.

**NOTE:** For details on how to activate and execute a workflow, see *Siebel Business Process Framework: Workflow Guide.* 

# **EAI Data Mapping Engine Expressions**

The EAI Data Mapping Engine uses four categories of expressions:

- Source expressions
- Source search specifications
- Preconditions
- Postconditions

These expressions support Siebel Query Language expressions. These expressions can address fields in the source component, map arguments, and constants. In addition to fields in the source component, fields in certain other components in the source integration object can be addressed. For details, see "Addressing Fields in Components" on page 58. These expressions are just like Siebel Query Language support invocations of predefined functions and custom business services.

NOTE: For details on the Siebel Query Language, see Siebel Tools Online Help.

#### **Source Expression**

Source Expression is a required field for every integration field map. The source expression can be a literal or, based on scripting if you need to parse data or query the database for a specific value. The source expression is associated with an instance of the input integration component named in the integration component map, which is the parent of the integration field map that contains the source expression. An example of a source expression is:

[First Name] + " " + [Last Name]

This expression concatenates the First Name and the Last Name and separates them with a space to be moved into a target field such as Full Name.

**NOTE:** Only a subset of Siebel Query Language Expressions that do not require context of a business component, is supported by EAI Data Mapping Engine. You can not use the following Siebel Query Language Expressions that require context of a business component in the Source Expression: BCName(), Count(mvlink), IsPrimary(), Min (mvfield), Max(mvfield), ParentBCName(), ParentFieldValue(field\_name), Sum(mvfield), GetXAVal(), GetXAValAsNum(), GetXAValAsInt(), GetXAValAsDate(), and XAIsClass().

#### **Source Search Specification**

Source Search Specification is a Boolean expression that is used to determine if a given component instance satisfies given criteria. It may only appear in an integration object map or a integration component map together with an integration component name. Defining a source search specification is optional, and if you do not define it, then it does not apply any criteria and returns True.

If a field in the current integration component has the same name as a field in a parent component, then you can only address the parent component field by using dot ('.') notation. An example of a source search specification is:

[Role] = "Billing"

The expression returns True only if the current input integration component has the value Billing in the Role field.

**NOTE:** If a source search specification is not provided, then every input integration component whose type matches the input component of the integration component map is processed.

#### Preconditions

You can use preconditions to make sure that a field of the input object has a certain value or otherwise terminate the process. An error is generated if the field in the input object has any other value, or no value. Preconditions are evaluated immediately before their containing integration component map is executed. If the condition is true then the process continues. If the condition is false then the whole transformation is aborted and EAI Data Mapping Engine returns an error to the caller. An example of a precondition is:

[Role] = "Billing" Or [Role] = "Shipping"

This precondition makes sure that the field Role of the input object either has a value Billing or a value Shipping before it proceeds with the process of data transformation.

The precondition is only applied to the input components that are selected by the source search specification. The input components that fail to match the source search specification will not be checked against the precondition.

A precondition expression may address any field in the current input component, and any of its parent components. It can also address any service call parameter that has been declared as a map argument.

**NOTE:** The default value for the precondition is True. If the precondition is omitted from an integration component map then no constraint is enforced.

#### Postconditions

Postconditions are evaluated and applied to the newly created objects when you execute the containing integration component map. If the result of the postcondition is true then the process continues. If the result is false, the whole transformation is aborted and EAI Data Mapping Engine returns an error. Here is an example of a postcondition:

[Object Id]<>"" Or ([First Name]<>"" And [Last Name]<>"")

This postcondition checks the output component for a value in the Object Id or in the First Name and the Last Name.

**NOTE:** Because there is no search specification for output components, the postcondition is applied only once for every output component instantiated because it executes its containing integration component map.

The type of the expression may be any type that can be assigned to the Destination Field type either directly or after applying standard conversions to the result of the expression.

# **Addressing Fields in Components**

You may want to address fields in components other than the source component. This is because your target component may depend on more than one component in the source object. In such cases, you cannot use different component maps with different source components, and the same target component, because each component map creates a different instance of the target component. Data Mapping Engine expressions allow you to use the dot notation to address fields, other than the source component, in source integration object components—for example, [Component Name.Field Name].

# **NOTE:** The picklist for the source expression in the Data Mapper View does not list fields in components other than the source component. Such fields should be typed in using the dot notation.

Addressing fields in other components is legal only if the cardinality of the component is less than or equal to one relative to the source component—that is, only if the component can be uniquely identified from the context of the source component without using any qualifiers other than the component name. If a field in a component that is not legally addressable is used in the source expression then it leads to a runtime error to the effect that such a field does not exist. Any component that is an ancestor of the source component in the integration object hierarchy has a relative cardinality of 1 which means it can always be uniquely identified from the source component. Therefore, fields in ancestor components can always be legally addressed.

Sibling components can be uniquely identified from the context of the source component only if they do not occur multiple times—that is have a cardinality of less than or equal to 1. Only such siblings can be legally addressed. Therefore, it is not legal to address repeated sibling components. Components that are descendants of a sibling component can be legally addressed only if there is no repeated component in the hierarchical path from the sibling component to the component.

Further, components that are descendants of a sibling of some ancestor of a source component can be legally addressed only if there is no multiply-occurring component in the hierarchical path from the sibling-of-ancestor-of-source component to the component.

# **Data Mapping Scenario**

The following scenarios concern an IT developer named Chris Conway, who works for a computing company, PCS Computing. One of his responsibilities is creating and maintaining the data mappings between Siebel and the other applications in use at PCS. He is assigned to create mapping between Siebel applications and the external application they need to integrate with.

#### Mapping Between Siebel and an External Application

Chris is in charge of integrating PCS's Siebel implementation with a custom in-house application. The purpose is to exchange customer information between the two systems.

After weighing various options, Chris decides to use the Siebel Data Mapper instead of scripts to perform the data mapping. He creates the internal integration object using the Siebel Integration Object Wizard in Siebel Tools. He also creates an external integration object using the external application's DTD.

When Chris is ready to map the two integration objects, he navigates to the Data Mapper and creates a new entry by supplying the name of the map and associating the internal integration object with the external integration object, as explained in "Creating New Data Maps" on page 49. He then uses the Map Editor form to create object, component, and field maps, as explained in "Creating Integration Component Maps" on page 50.

When he finishes creating the map, Chris creates a workflow process in Siebel Tools to define the integration flow. For one of the workflow steps, he defines an invocation of the Siebel Data Mapper. He supplies the appropriate parameters, including the name of the map, and saves his work.

60 Business Processes and Rules: Siebel Enterprise Application Integration Siebel Innovation Pack 2017 This chapter describes the process of using the Siebel eScript Data Mapping to convert your external data to the Siebel format and your Siebel data to your external data specifications. It contains the following topics:

- "Overview" on page 61
- "EAI Data Transformation" on page 62
- "DTE Business Service Method Arguments" on page 64
- "Map Functions" on page 65
- "Data Transformation Functions" on page 67
- "Siebel Message Objects and Methods" on page 68
- "MIME Message Objects and Methods" on page 88
- "Attachments and Content Identifiers in MIME Messages" on page 93
- "XML Property Set Functions" on page 94
- "EAI Value Maps" on page 102
- "Exception Handling Considerations" on page 106
- "Sample Siebel eScript" on page 109

# **Overview**

You can accomplish your data transformation requirements in Siebel Business applications by using the Data Transformation Function or Siebel Data Mapper, as illustrated in Figure 10.

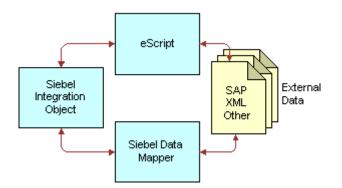

Figure 10. Data Transformation Options

For customers who want to do data mapping within Siebel applications, Siebel applications now support two data mapping solutions—Siebel Data Mapper and Siebel eScript Data Mapping. Siebel Data Mapper has a declarative interface and requires no programming skills. Siebel eScript Data Mapping uses scripts programmed in eScript as data maps.

Data maps defined using Siebel Data Mapper are easy to maintain and upgrade. These maps also perform better than eScript Data Maps. Because Siebel Data Mapper is based on a declarative interface, it does not have the full flexibility and power that the data mapping using eScript has. Siebel Data Mapper should suffice for most integration needs except some complex mapping situations requiring aggregation, joins, or programmatic flow control.

The following checklist outlines the main steps required to accomplish your data transformation requirements using the Data Transformation Functions.

| Che | cklist                                                                                                    |
|-----|----------------------------------------------------------------------------------------------------|
|     | Define integration objects in Siebel Tools—one to represent Siebel objects and another to represent external data. |
|     | For details, see Integration Platform Technologies: Siebel Enterprise Application Integration.                     |
|     | Set up the Data Transformation Map.                                                                                |
|     | For details, see "Setting Up a Data Transformation Map" on page 62.                                                |
|     | Write the Siebel eScript code to perform the data transformation.                                                  |
|     | For details, see "To write a script for the DTE business service" on page 63.                                      |

# **EAI Data Transformation**

The Siebel Data Transformation Functions are a framework for building data transformation maps. Data transformation maps act as import and export filters, preparing data from an external system for entry into Siebel applications and preparing data in Siebel applications for export.

Data transformation maps are created as business services using Siebel eScript. You invoke them as part of an EAI workflow process.

A data transformation map reads data from an input structure and transfers it to an output structure, transforming it along the way. The map developer creates a custom eScript function to do the transformation. The Data Transformation Functions provide a convenient way to read the input data and generate results. They also provide a framework for invoking your map functions, handling errors, and accessing other EAI resources.

#### Setting Up a Data Transformation Map

Using the workspace in Siebel Tools, you can create your data transormation map in a business service and you can deliver these changes into the runtime repository. You can organize your maps in many different ways. Each business service you create can contain one or more maps. You can, in fact, use several business services to organize a large number of maps into logical groups.

#### To define a data transformation business service in Siebel Tools

- 1 In Siebel Tools, create a new business service associated with a locked project.
- 2 Choose the CSSEAIDTEScriptService class for the business service.
- 3 Double-click the Business Services Methods folder and add the method Execute.
- 4 Select the Business Service Method Arg folder and add the arguments for the Execute method. For a list of arguments and their description, see "DTE Business Service Method Arguments" on page 64. The arguments to include are:
  - MapName
  - An input argument. Select one of SiebelMessage, XMLHierarchy, or MIMEHierarchy as the argument name, based on the type of input.
  - An output argument. Required if the output object is a different type than the input argument. Select one of SiebelMessage, XMLHierarchy, or MIMEHierarchy as the argument name.

**NOTE:** If the input and output types are the same then the same argument entry is used for both.

- OutputType
- InputType(Optional). This is required only when passing the business service input property set to the map function without interpretation. This is done by specifying the InputType as ServiceArguments.

**NOTE:** Most transform maps use SiebelMessage for both the input and output arguments. This is for mapping one integration object to another. For details, see "DTE Business Service Method Arguments" on page 64.

Once you have created the business service you need to write the Siebel eScript code to perform the data transformation.

#### To write a script for the DTE business service

- **1** In Siebel Tools, select the business service you want to contain the transformation map.
- 2 Right-click, then choose Edit Server Scripts
- 3 Choose eScripts as the scripting language if you are prompted to select a scripting language.
- 4 In the (declarations) procedure of the (general) object, add the line:

#include "eaisiebel.js"

**5** In the Service\_PreInvokeMethod function of the service, change the function to the following:

```
function Service_PreInvokeMethod (MethodName, Inputs, Outputs)
{
  return EALExecuteMap (MethodName, Inputs, Outputs);
}
```

Your data transformation map is run as a business service invoked from a workflow process. Business service scripts have a standard entry point, Service\_PreInvokeMethod. Although the script environment provides you with a boilerplate function by this name, you need to modify it, as described in the preceding steps, to include the call to the EAIExecuteMap function.

- a The MethodName must be Execute and is used by Siebel Workflow. The name of your function is the name you supply for the MapName argument to the Execute method.
- b Inputs is the input message from workflow containing service arguments—for example, MapName and Output Integration Object Name—and the integration message to be transformed. Outputs is the argument used to return data—for example, Siebel Message. MapName specifies the map function to be executed and must be the name of one of the functions you defined in the business service.

For examples of DTE business services, select the Business Service object in Siebel Tools, and then query for CSSEAIDTEScriptService in the Class field in the Object List Editor.

# **DTE Business Service Method Arguments**

Table 11 presents the arguments for the Execute method of the DTE business services.

| Name & Display<br>Name | Data<br>Type | Туре   | Optional | Storage<br>Type | PickField | PickList      |
|------------------------|--------------|--------|----------|-----------------|-----------|---------------|
| MapName                | String       | Input  | No       | Property        | -         | -             |
| Map Name               |              |        |          |                 |           |               |
| InputType              | String       | Input  | No       | Property        | Value     | EAI Message   |
| Input Type             |              |        |          |                 |           | Type PickList |
| OutputType             | String       | Input  | No       | Property        | Value     | EAI Message   |
| Output Type            |              |        |          |                 |           | Type PickList |
| SiebelMessage          | Hierarchy    | Input/ | Yes      | Hierarchy       | -         | -             |
| Siebel Message         |              | Output |          |                 |           |               |
| MIMEHierarchy          | Hierarchy    | Input/ | Yes      | Hierarchy       | -         | -             |
| MIME Hierarchy         |              | Output |          |                 |           |               |
| XMLHierarchy           | Hierarchy    | Input/ | Yes      | Hierarchy       | -         | -             |
| XML Hierarchy          |              | Output |          |                 |           |               |

 Table 11.
 DTE Business Service Method Arguments

You can set the following arguments in Siebel Tools:

- **MapName.** The name of the eScript function to call to perform the transformation.
- InputType. The type of input object to pass to the transformation function. The value will be one of SiebelMessage, MIMEHierarchy, XMLHierarchy, or ServiceArguments. This argument is required only when you use ServiceArguments as the value. When ServiceArguments is used the business service, PropertySet is passed to the map function without interpretation.
- OutputType. The type of the output object to pass to the transformation function. The types are the same as the ones for Input Type.
- SiebelMessage. You use this argument when the input or output object or both are SiebelMessage. SiebelMessage is used when converting to or from an integration object, and is the correct choice when mapping one integration object to another. Your map function is passed two objects of type CSSEAIIntMsgIn and CSSEAIIntMsgOut. These objects are for the SiebelMessage that is the input to the transformation and the SiebelMessage that is produced by the transformation, respectively.
- MIMEHierarchy. You use this argument if either the input or output object or both are MIMEHierarchy. MIMEHierarchy is used when converting to or from MIME Hierarchy objects. Your map function is passed two object types; CSSEAIMimeMsgIn for the MIMEHierarchy that is the input to the transformation and CSSEAIMimeMsgOut for the MIMEHierarchy that is produced by the transformation. MIME Hierarchy objects are defined by the EAI MIME Doc Converter business service. For details on the EAI MIME Doc Converter, see Integration Platform Technologies: Siebel Enterprise Application Integration.
- XMLHierarchy. You use this argument if either the input or output object or both are XMLHierarchy. XMLHierarchy is used when converting to or from XML Hierarchy objects. Your map function is passed an object of type XML Property Set for both input and output XMLHierarchy. XML Hierarchy objects are defined by the XML Hierarchy Converter business service. For details on XML Hierarchy Converter, see XML Reference: Siebel Enterprise Application Integration.

# **Map Functions**

A map function has the following signature:

```
function MapFnName (objectIn, objectOut)
```

The function name signified by MapFnName is the name of your transformation function. It is the value passed as the MapName argument to the business service. The Input Type and Output Type business service arguments determine the types of the objectIn and objectOut arguments and default to the type Integration Message. You should name these arguments according to type. For example, to use the default values, you would specify a function that transforms one integration object to another as:

```
function MapFnName (intMsgIn, intMsgOut)
```

If you define a function that transforms an XML property set to an integration object, you might specify it as:

function MapFnName (xmlPropSetIn, intMsgOut)

The arguments to these functions are contained within the input and output arguments to the business service's Service\_PreInvokeMethod function. The EAIExecuteMap function—called by Service\_PreInvokeMethod—interprets the arguments and passes them to MapFnName. MapFnName reads from the input object and writes to the output object using the appropriate API for each type of object.

If you define a function to access input integration object, you might specify it as:

function myMapFn (ObjectIn, ObjectOut) {

inlnt0bj = ObjectIn.GetInt0bj(); //Get Integration Object

//Iterate over all Integration Object Instances

while (inlnt0bj.NextInstance()) {

//Get the Primary Component which is called "Order Entry - Orders"

primaryIntComp = inIntObj.GetPrimaryIntComp("Order Entry - Orders");

//Iterate over all instances of Primary Component

while (primaryIntComp.NextRecord()) {

OrderId = primaryIntComp.GetFieldValue ("Id");

//Get component "Order Entry - Line Items" which is child of "Order Entry - Orders"

comp = primaryIntComp.GetIntComp ("Order Entry - Line Items");

//Process component similar to primary component

while (comp.NextRecord()) {

OrderItemId = comp. GetFieldValue ("Id");

And to define a function to create output integration object, you might specify it as:

function myMapFn (ObjectIn, ObjectOut) {

outIntObj = ObjectOut.CreateIntObj ("Sample Order");

while (Need new integration object instances) {

outIntObj . NewInstance();

//Create Primary Component which is called "Order Entry - Orders"

primaryIntComp = outIntObj.CreatePrimaryIntComp("Order Entry - Orders");

while (Need new instances of primary int component) {

primaryIntComp.NewRecord();

primaryIntComp. SetFieldValue ("Id", OrdertemId);

//Create component Order Item which is child of Order

comp = primaryIntComp.CreateIntComp ("Order Entry - Order Items");

#### 66 Business Processes and Rules: Siebel Enterprise Application Integration Siebel Innovation Pack 2017

//Process component similar to primary component

while (need new instances of component) {

comp. NewRecord();

```
comp. SetFieldValue ("Id", OrdertemId);
```

#### EAIExecuteMap() Method

This method executes a user-defined data transformation function. Table 12 presents the parameters for this method.

#### **Syntax**

EAIExecuteMap(methodName, inputPropSet, outputPropSet)

| Table 12. Paramete | ers for | EAIExecuteMap() | Method |
|--------------------|---------|-----------------|--------|
|--------------------|---------|-----------------|--------|

| Parameter     | Description                                    |
|---------------|------------------------------------------------|
| methodName    | The business service method should be Execute. |
| inputPropSet  | Input message and service arguments.           |
| outputPropSet | Output message and service arguments.          |

#### Returns

CancelOperation or ContinueOperation. The Service\_PreInvokeMethod function should return the value returned by the EAIExecuteMap.

#### Usage

See "Setting Up a Data Transformation Map" on page 62.

# **Data Transformation Functions**

The data transformation API consists of global functions and classes that represent the different parts of input and output data. The data transformation functions are implemented as Siebel eScript. You must use Siebel eScript to create your data transformation maps.

Three different high-level data types are supported:

- **Siebel Messages.** See "Siebel Message Objects and Methods" on page 68.
- **MIME Messages.** See "MIME Message Objects and Methods" on page 88.
- **XML Property Sets.** See "XML Property Set Functions" on page 94.

The data type is determined by the InputType and OutputType arguments, as described in "DTE Business Service Method Arguments" on page 64.

Siebel Messages are the most common data type, and they are represented at the highest level by an Integration Message message. See "Siebel Message Objects and Methods" on page 68.

It is also possible to operate directly on the business service input and output property sets. This is accomplished by specifying the InputType or OutputType as ServiceArguments. In this case the business service property set arguments are passed directly to the map function. The standard property set functions can be used to access them.

# Siebel Message Objects and Methods

A Siebel Message is a message containing the data of individual integration object instances. It is hierarchically structured and composed of several different types of objects.

The data transform API uses several different eScript classes to represent a Siebel Message:

- An integration message. This represents the high-level message container. See "Integration Message Objects" on page 68.
- An integration object. See "Integration Object Objects" on page 73.
- A primary integration component. See "Primary Integration Component Objects" on page 76.
- Integration components. See "Integration Component Objects" on page 82.

Each of these parts of a Siebel Message has two classes: one for input and one for output. Each class provides methods for specific purposes.

### Integration Message Objects

The integration message is the high-level piece of a message. The workflow process passes the integration message to the Data Mapping Engine as input. The Data Mapping Engine returns another message as output. The integration message object provides access to workflow arguments, integration message arguments, and the integration object that is contained in the message.

The following integration message objects are provided:

- CSSEAIIntMsgIn
- CSSEAIIntMsgOut

### **CSSEAIIntMsgIn**

This object represents an integration message that is open for reading. The object provides GetArgument and GetIntObj methods.

#### GetArgument() Method

This method gets the value of a business service argument. For example, this could get the name of a map function in the business service. Table 13 presents the parameters for this method.

#### **Syntax**

GetArgument(name [, defaultIfNull [, defaultIfEmpty]])

| Table 13. | Parameters for | GetArgument() | Method |
|-----------|----------------|---------------|--------|
|-----------|----------------|---------------|--------|

| Parameter      | Description                                                          |
|----------------|----------------------------------------------------------------------|
| name           | The name of a business service argument.                             |
| defaultIfNull  | Returned if a service argument of the specified name does not exist. |
| defaultIfEmpty | Returned if the service argument is set to an empty string.          |

#### Returns

String or null.

#### Usage

Use this method to get the value of an argument passed to the business service. For example, if the MapName argument passed to the business service is MapExtOrderToOrder, the call:

intMsgIn.GetArgument("MapName");

returns the name of the map, MapExtOrderToOrder, passed to the business service.

If the named argument does not exist, null is returned. If the named argument exists but the value is the empty string, the empty string is returned. You can use the defaultIfNull and defaultIfEmpty optional arguments to change this behavior.

The arguments defaultIfNull and defaultIfEmpty are optional; however, if you specify defaultIfEmpty, you must also specify the defaultIfNull argument.

#### GetIntObj() Method

This method returns an instance of the integration object and opens it for reading. Table 14 presents the parameter for this method.

#### Syntax

GetIntObj(name)

#### Table 14. Parameter for GetIntObj() Method

| Parameter | Description                                                          |
|-----------|----------------------------------------------------------------------|
| name      | The name of an integration object in the active integration message. |

#### Returns

CSSEAIIntObjIn Integration Object

#### Usage

An integration object instance is always returned even if the integration object does not exist. Call the returned object's Exist method to test for this before calling other methods on the object. An error is raised if an integration object is present but the name is not correct.

**NOTE:** Currently an integration message can contain only one integration object.

#### GetAttachmentCount() Method

This method returns the number of attachments in the input integration message.

#### **Syntax**

GetAttachmentcount()

#### Returns

The number of attachments in the input integration message.

#### GetAttachment() Method

This method returns the attachment specified by the index. Table 15 presents the parameter for this method.

#### **Syntax**

GetAttachment(index)

#### Table 15. Parameters for GetAttachment() Method

| Parameter | Description                            |
|-----------|----------------------------------------|
| index     | The index of the attachment to return. |

#### Returns

The attachment (a PropertySet) specified by the index. The index is zero based. Returns null if index is out of bounds.

#### GetAttachmentByCID() Method

This method retrieves an attachment based on the Content Identifier (CID). Table 16 presents the parameter for this method.

#### **Syntax**

GetAttachmentByCID(cid)

#### Table 16. Parameters for GetAttachmentByCID() Method

| Parameter | Description                               |
|-----------|-------------------------------------------|
| cid       | The Content Identifier of the attachment. |

#### Returns

The attachment (a PropertySet) specified by the CID. Returns null if there is no attachment with the specified CID.

### **CSSEAIIntMsgOut**

This object represents an output integration message that is open for writing. The object provides CreateIntObj and SetArgument methods:

#### CreateIntObj() Method

This method creates a new integration object. Table 17 presents the parameter for this method.

#### **Syntax**

CreateIntObj(name)

#### Table 17. Parameter for CreateIntObj() Method

| Parameter | Description                                                              |
|-----------|--------------------------------------------------------------------------|
| name      | Creates a new integration object and adds it to the integration message. |

#### Returns

CSSEAIIntObjOut Output Integration Object

#### Usage

An integration message can contain only one integration object, so multiple calls to this method on one integration message raises an error. The name must agree with the business service argument OutputIntObjName, if that argument is passed to the service.

#### SetArgument() Method

This method sets the value of a business service argument. Table 18 presents the parameters for this method.

#### **Syntax**

SetArgument(name, value)

#### Table 18. Parameters for SetArgument() Method

| Parameter | Description                                                                        |  |
|-----------|------------------------------------------------------------------------------------|--|
| name      | The name of an argument in the active business service.                            |  |
| value     | The string value corresponding to the argument named by the <i>name</i> parameter. |  |

#### Returns

Not applicable

#### Usage

You can call the SetArgument method to establish the value of a given output argument for the business service method invocation.

#### SetAttachmentSource() Method

This method establishes the source object to copy attachment objects from. The source object must be a CSSEAIIntMsgIn, CSSEAIMimeMsgIn, or other object implementing the GetAttachmentByCID method. Table 19 presents the parameter for this method.

#### **Syntax**

SetAttachmentSource(source)

#### Table 19. Parameters for SetAttachmentSource() Method

| Parameter | Description            |
|-----------|------------------------|
| source    | The attachment source. |

#### CopyAttachment() Method

This method copies an attachment from the attachment source to the output integration object. The attachment is referenced by the MIME Content Identifier (CID). The attachment source must be established by calling CSSEAIIntMsgOut.SetAttachmentSource before calling this method. Table 20 presents the parameter for this method.

#### **Syntax**

CopyAttachment(cid)

| Table 20. | Parameters for | CopyAttachment() Method |
|-----------|----------------|-------------------------|
|-----------|----------------|-------------------------|

| Parameter | Description              |
|-----------|--------------------------|
| cid       | MIME content identifier. |

#### Returns

The attachment copy is returned as a property set. This method returns null if the attachment source does not contain an attachment with the specified CID.

## **Integration Object Objects**

The integration object contains one or more integration components. The following integration object objects are provided:

- CSSEAIIntObjIn
- CSSEAIIntObjOut

## CSSEAIIntObjIn

This object represents an input integration object, open for reading, that is contained in the integration message. The integration object has a name and contains zero or more instances of actual integration objects. Integration object instances are accessed one at a time, similar to accessing database records. Each instance has a primary integration component that contains data and every subordinate integration components. This object provides the Exists, FirstInstance, GetPrimaryIntComp, and NextInstance methods.

#### Exists() Method23

This method checks to see if the integration object is actually present in the input data. It takes no parameters.

#### **Syntax**

Exists()

#### Returns Boolean

Boolean

Call Exists after retrieving the integration object from the integration message. If the integration object was found and is open for reading, the Exists method returns true.

#### FirstInstance() Method

This method moves to the first integration object instance and sets it as the active instance.

Syntax FirstInstance()

#### Returns

Boolean

#### Usage

The FirstInstance method returns true if the instance exists, false otherwise.

#### GetPrimaryIntComp() Method

This method returns the primary integration component of the active instance of the integration object. Table 21 presents the parameter for this method.

#### **Syntax**

GetPrimaryIntComp(name)

#### Table 21. Parameter for GetPrimaryIntComp() Method

| Parameter | Description                                                                            |
|-----------|----------------------------------------------------------------------------------------|
| name      | The name of a primary integration component in the active integration object instance. |

#### Returns

CSSEAIPrimaryIntCompIn Input Primary Integration Component

#### Usage

Gets the primary integration component of the active instance of the integration object and opens it for input.

This method always returns an input primary integration component object, even if the component does not exist. Call the Exists method on the returned object to test for this condition. If there is no active instance, a call to this method raises an error.

#### NextInstance() Method

This method moves a pointer to the next logical integration object instance in the active integration message.

#### **Syntax**

NextInstance()

#### Returns

Boolean

#### Usage

Moves to the next integration object instance and makes it the active instance. This method returns true if the instance exists, or false if there are no more instances. If neither the NextInstance or the FirstInstance method has been called previously, the NextInstance method moves to the first instance in the message.

## **CSSEAIIntObjOut**

This object represents an output integration object, open for writing, that is contained in the integration message. It provides CreatePrimaryIntComp and NewInstance methods as an interface to the output integration object.

#### CreatePrimaryIntComp() Method

This method creates a new primary integration component. Table 22 presents the parameter for this method.

#### **Syntax**

CreatePrimaryIntComp(name)

| Table 22. | Parameter f | or CreatePrimar | vIntComp() | Method |
|-----------|-------------|-----------------|------------|--------|
|           | rarameteri  |                 | ymicoump() | methou |

| Parameter | Description                                                |
|-----------|------------------------------------------------------------|
| name      | Assigned as the name of the Primary Integration Component. |

#### Returns

CSSEAIPrimaryIntCompOut Primary Integration Component, open for output

Use the Exists method to test for existence of the integration object instance, then create a new integration object instance and set it as the active instance, using the NewInstance method. You must perform these tasks before calling the CreatePrimaryIntComp() method.

#### NewInstance() Method

This method creates a new instance of an integration object and makes it the active instance.

Syntax NewInstance()

Returns

Not applicable

## **Primary Integration Component Objects**

A primary integration component represents the integration component contained within an integration object instance. It has a name and contains records with data from actual integration components. Each record may have fields and subordinate integration components.

The following primary integration component objects are provided:

- CSSEAIPrimaryIntCompIn
- CSSEAIPrimaryIntCompOut

## CSSEAI PrimaryIntCompIn

This object represents the input primary integration component, open for reading. Your data transformation maps can use this object's methods to traverse integration components. This object provides Exists, FirstRecord, GetFieldValue, GetIntComp, and NextRecord methods:

#### Exists() Method

This method checks to see if the primary integration component is actually present in the input data. It takes no parameters.

Syntax Exists()

EXISTS

Returns

Boolean

Call Exists after retrieving the primary integration component with the CSSEAIIntObjIn.GetPrimaryIntComp method, and before invoking the primary integration component's other methods.

If the primary integration component was found and is open for reading, the Exists method returns true.

#### FirstRecord() Method

This method moves a pointer to the first component record in the primary integration component.

#### **Syntax**

FirstRecord()

#### Returns

Boolean

#### Usage

Moves to the first integration component record and sets it as the active record. This method returns true if the record exists, false if the integration component has no records.

#### GetFieldValue() Method

This method returns the value of the primary integration component field from the active record. Table 23 presents the parameters for this method.

#### **Syntax**

GetFieldValue(name [, defaultIfNull [, defaultIfEmpty]])

| Parameter      | Description                                                              |
|----------------|--------------------------------------------------------------------------|
| name           | The name of a primary integration component field.                       |
| defaultIfNull  | Optional. Sets the default value if the field does not exist.            |
| defaultIfEmpty | Optional. Sets the default value if the field is set to an empty string. |

#### Table 23. Parameters for GetFieldValue() Method

#### Returns

String or null

A null value is returned if the active record does not contain the field. Otherwise, a string containing the value in the field is returned. If there is no active record, this method raises an error.

If the named argument does not exist, null is returned. If the named argument exists but the value is the empty string, the empty string is returned. You can use the defaultIfNull and defaultIfEmpty optional arguments to change this behavior.

The arguments defaultIfNull and defaultIfEmpty are optional; however, if you specify defaultIfEmpty, you must also specify the defaultIfNull argument.

#### GetIntComp() Method

This method returns the named integration component from the active record and opens it for input. Table 24 presents the parameter for this method.

#### Syntax

GetIntComp(name)

#### Table 24. Parameter for GetIntComp() Method

| Parameter | Description                                                |
|-----------|------------------------------------------------------------|
| name      | The name of an integration component in the active record. |

#### Returns

CSSEAIIntCompIn Input Integration Component

#### Usage

This method always returns an input integration component object, even if the component does not exist. Call the Exists method on the returned object to test for this condition. If there is no active record, a call to this method raises an error.

#### NextRecord() Method

This method moves a pointer to the next logical record in the active integration component.

#### Syntax

NextRecord()

#### Returns

Boolean

Moves to the next record and makes it the active record. Returns true if the record exists, or false if there are no more records. Moves to the first record if neither the NextRecord method nor the FirstRecord method has been called previously.

## CSSEAI PrimaryIntCompOut

This object represents the output primary integration component. You can use the object's methods to create output integration components and records and to copy input data records to output data records. This object provides CopyFieldValue, CreateIntComp, NewRecord, SetCopySource, and SetFieldValue methods.

#### CopyFieldValue() Method

This method sets the value of a field in the active record to the value of a field in the current source record. Table 25 presents the parameters for this method.

#### **Syntax**

CopyFieldValue(targetName, sourceName [, defaultIfNull [, defaultIfEmpty]])

| Parameter      | Description                                                                                                |
|----------------|----------------------------------------------------------------------------------------------------|
| targetName     | Name of the field to set in the output integration component.                                              |
| sourceName     | Name of the field to retrieve from the input integration component.                                        |
| defaultIfNull  | Optional value that specifies what should be inserted into the target, if the source field does not exist. |
| defaultIfEmpty | Optional value that specifies what to use as a source value if the source field is empty.                  |

#### Table 25. Parameters for CopyFieldValue() Method

#### Returns

Not applicable

#### Usage

Use this method to copy a field from an input integration component to the output primary integration component. You could achieve the same results by calling the GetFieldValue method on the input component and the SetFieldValue on the output component; however, using CopyFieldValue is easier.

You must call the SetCopySource method first to specify the source integration component. CopyFieldValue uses the active records of the input and output components of the active integration component. If the integration component is not set with the SetCopySource method first, a call to the CopyFieldValue method raises an error. An error also occurs if either input or output component does not have an active record.

If you set the copy source using the following statement:

outIntComp.SetCopySource (inIntComp);

the following two statements are equivalent:

outIntComp. SetFieldValue("Fld-A", inIntComp. GetFieldValue("X"));

outIntComp.CopyFieldValue("Fld-A", "X");

Using the second convention is convenient if you are copying many fields between the same components.

#### CreateIntComp() Method

This method creates a new integration component. Table 26 presents the parameters for this method.

#### **Syntax**

CreateIntComp(name [, createNow])

| Parameter | Description                                                                                                    |
|-----------|----------------------------------------------------------------------------------------------------|
| name      | The name of the new integration component.                                                                                                    |
| createNow | Defaults to true. This is an optional parameter. By default, the underlying data object is created in the output data object at the time this method is called. To change this behavior, specify the optional createNow argument as false. If you specify createNow as false, the underlying data object is not created until you make the first NewRecord call on the newly created integration component. |

#### Table 26. Parameters for CreateIntComp() Method

#### Returns

CSSEAIIntCompOut. Output Integration Component

#### Usage

Use this method to create a new integration component, open it for writing, and add it to the active record of the integration component.

**NOTE:** This method raises an error if you call it without an active integration component record. Use the NewRecord method to create a new record and set the active record.

#### NewRecord() Method

This method creates a new record in a primary integration component.

#### **Syntax**

NewRecord()

#### Returns

Not applicable

#### Usage

This method adds a new primary integration component record and makes it the active record.

#### SetCopySource() Method

This method establishes the integration component from which a field value will be copied. Table 27 presents the parameter for this method.

#### **Syntax**

SetCopySource(IntComp)

#### Table 27. Parameter for SetCopySource() Method

| Parameter | Description                                                                        |
|-----------|------------------------------------------------------------------------------------|
| IntComp   | The integration component object—either CSSEAIPrimaryIntCompIn or CSSEAIIntCompIn. |

#### Returns

Not applicable

#### Usage

Call this method before a call to the CopyFieldValue method.

#### SetFieldValue() Method

This method sets the value of the named field in the active integration component record. Table 28 presents the parameters for this method.

#### **Syntax**

SetFieldValue(name, value)

#### Table 28. Parameters for SetFieldValue() Method

| Parameter | Description                                                                    |  |
|-----------|--------------------------------------------------------------------------------|--|
| name      | The name of a field in the active record of the primary integration component. |  |
| value     | The string value to be put into the field given in the name parameter.         |  |

#### Returns

Not applicable

#### Usage

Both the name and value arguments should be strings.

The field is not set if the value is null. This method provides no return value.

This method raises an error if called while there is no active record.

NOTE: Siebel eScript automatically converts most types to strings as necessary.

## **Integration Component Objects**

An integration component object represents integration components. The following integration component objects are provided:

- CSSEAIIntCompIn
- CSSEAIIntCompOut

## **CSSEAIIntCompIn**

This object represents the input integration component, open for reading. You can use the object's methods to traverse actual integration components and to retrieve data from those integration components. This object provides Exists, FirstRecord, GetFieldValue, GetIntComp, and NextRecord methods.

#### Exists() Method

This method checks to see if the integration component is actually present in the input data. It takes no parameters.

#### **Syntax**

Exists()

#### Returns

Boolean

#### Usage

Call Exists after retrieving the integration component from its parent object using the GetIntComp method, and before invoking the integration component's other methods.

If the integration component is found and is open for reading, the Exists method returns true.

#### FirstRecord() Method

This method moves a pointer to the first component record in the integration component.

Syntax FirstRecord()

#### Returns

Boolean

#### Usage

Moves to the first integration component record and sets it as the active record. This method returns true if the record exists, false if the integration component has no records.

#### GetFieldValue() Method

This method returns the value of the integration component field from the active record. Table 29 presents the parameters for this method.

#### **Syntax**

GetFieldValue(name [, defaultIfNull [, defaultIfEmpty]])

#### Table 29. Parameters for GetFieldValue() Method

| Parameter      | Description                                                       |
|----------------|-------------------------------------------------------------------|
| name           | The name of an integration component field.                       |
| defaultIfNull  | Optional. Value to return if the field does not exist.            |
| defaultIfEmpty | Optional. Value to return if the field is set to an empty string. |

#### Returns

String or nul I

A nul I value is returned if the active record does not contain the field. Otherwise, a string containing the value in the field is returned. If there is no active record, this method raises an error.

If the named argument does not exist, null is returned. If the named argument exists but the value is the empty string, the empty string is returned. You can use the defaultIfNull and defaultIfEmpty arguments to change this behavior.

**NOTE:** The arguments defaultIfNull and defaultIfEmpty are optional. However, if you specify defaultIfEmpty, you must also specify the defaultIfNull argument.

#### GetIntComp() Method

This method returns the integration component from the active record and opens it for input. Table 30 presents the parameter for this method.

#### **Syntax**

GetIntComp(name)

#### Table 30. Parameter for GetIntComp() Method

| Parameter | Description                                                |  |
|-----------|------------------------------------------------------------|--|
| name      | The name of an integration component in the active record. |  |

#### Returns

CSSEAIIntCompIn Input Integration Component

#### Usage

This method always returns an input integration component object, even if the component does not exist. Call the Exists method on the returned object to test for this condition.

**NOTE:** If there is no active record, a call to this method raises an error.

#### NextRecord() Method

This method moves a pointer to the next logical record in the active integration component.

Syntax NextRecord()

Returns

Boolean

Moves to the next record and makes it the active record. Returns true if the record exists, or false if there are no more records. Moves to the first record if neither the NextRecord method nor the FirstRecord method has been called previously.

## **CSSEAIIntCompOut**

This object represents the output integration object, open for writing. You can use this object's methods to create new output integration components and to copy or set actual data in the records of the integration components. This object provides CopyFieldValue, CreateIntComp, NewRecord, SetCopySource, and SetFieldValue methods.

#### CopyFieldValue() Method

This method sets the value of a field in the active record to the value of a field in the current source record. Table 31 presents the parameters for this method.

#### **Syntax**

CopyFieldValue(targetName, sourceName [, defaultIfNull [, defaultIfEmpty]])

| Parameter      | Description                                                                                                |  |
|----------------|----------------------------------------------------------------------------------------------------|--|
| targetName     | Name of the field to set in the output integration component.                                              |  |
| sourceName     | Name of the field to retrieve from the input integration component.                                        |  |
| defaultIfNull  | Optional value that specifies what should be inserted into the target, if the source field does not exist. |  |
| defaultIfEmpty | Optional value that specifies what to use as a source value if the source field is empty.                  |  |

#### Table 31. Parameters for CopyFieldValue() Method

#### Returns

Not applicable

#### Usage

Use this method to copy a field from an input integration component to the output integration component. You could achieve the same results by calling the GetFieldValue method on the input component and the SetFieldValue on the output component; however, using CopyFieldValue is easier.

You must call the SetCopySource method first to specify the source integration component. CopyFieldValue uses the active records of the input and output components of the active integration component. If the integration component is not set with the SetCopySource method first, a call to the CopyFieldValue method raises an error. An error also occurs if either input or output component does not have an active record.

If you set the copy source using the following statement:

outIntComp.SetCopySource(inIntComp);

the following two statements are equivalent:

outIntComp. SetFieldValue("Fld-A", inIntComp. GetFieldValue("X"));

outIntComp. CopyFieldValue("Fld-A", "X");

Using the second convention is convenient if you are copying many fields between the same components.

#### CreateIntComp() Method

This method creates a new integration component. Table 32 presents the parameters for this method.

#### **Syntax**

CreateIntComp(name [, createNow])

| Parameter | Description                                                                                                    |
|-----------|----------------------------------------------------------------------------------------------------|
| name      | The name of the new integration component.                                                                                                    |
| createNow | Defaults to true. This is an optional parameter. By default, the underlying data object is created in the output data object at the time this method is called. To change this behavior, specify the optional createNow argument as false. If you specify createNow as false, the underlying data object is not created until you make the first NewRecord call on the newly created integration component. |

#### Table 32. Parameters for CreateIntComp() Method

#### Returns

CSSEAIIntCompOut. Output Integration Component

#### Usage

Use this method to create a new integration component, open it for writing, and add it to the active record of the integration component.

This method raises an error if you call it without an active integration component record. Use the NewRecord method to create a new record and set the active record.

#### SetCopySource() Method

This method establishes the integration component from which a field value will be copied. Table 33 presents the parameter for this method.

#### **Syntax**

SetCopySource(IntComp)

#### Table 33. Parameter for SetCopySource() Method

| Parameter | Description                                                                        |  |
|-----------|------------------------------------------------------------------------------------|--|
| IntComp   | The integration component object—either CSSEAIPrimaryIntCompIn or CSSEAIIntCompIn. |  |

#### Returns

Not applicable

#### Usage

Call this method before calling the CopyFieldValue method.

#### SetFieldValue() Method

This method sets the value of the named field in the active integration component record. Table 34 presents the parameters for this method.

#### **Syntax**

SetFieldValue(name, value)

#### Table 34. Parameters for SetFieldValue() Method

| Parameter | Description                                                            |  |
|-----------|------------------------------------------------------------------------|--|
| name      | The name of a field in the active record of the integration component. |  |
| value     | The string value to be put into the field given in the name parameter. |  |

#### Returns

Not applicable

#### Usage

Both the name and value arguments should be strings.

The field is not set if the value is null. This method provides no return value.

This method raises an error if called while there is no active record.

**NOTE:** Siebel eScript automatically converts most types to strings as necessary.

## **MIME Message Objects and Methods**

Siebel EAI represents MIME documents using a property set format. This is the format used by the EAI MIME Doc Converter Business Service. The objects and methods described here provide access to this property set format, and are intended for use in conjunction with transforming pieces of the MIME message to and from Siebel Integration Messages.

**NOTE:** The EAI MIME Hierarchy Converter Business Service is the preferred method of converting between the property set representation Siebel Messages.

The following MIME message objects are provided:

- CSSEAIMimeMsgIn
- CSSEAIMimeMsgOut

### **CSSEAI** MimeMsgIn

This object represents an input MIME Message, open for reading. The MIME message is in the property set format generated by the EAI MIME Doc Converter. The object consists of a series of MIME parts forming the different pieces of the message.

This object provides GetArgument, GetPartCount, GetPart, GetPartByCID, GetAttachmentByCID, and GetXMLRootPart methods.

#### GetArgument() Method

This method gets the value of a business service argument. For example, this could get the name of a map function in the business service. Table 35 presents the parameters for this method.

#### **Syntax**

GetArgument(name [, defaultIfNull [, defaultIfEmpty]])

| Parameter      | Description                                                          |  |
|----------------|----------------------------------------------------------------------|--|
| name           | The name of a business service argument.                             |  |
| defaultIfNull  | Returned if a service argument of the specified name does not exist. |  |
| defaultIfEmpty | Returned if the service argument is set to an empty string.          |  |

#### Table 35. Parameters for GetArgument() Method

#### Returns

String or nul I

Use this method to get the value of an argument passed to the business service. For example, if the MapName argument passed to the business service is MapExtOrderToOrder, the call:

intMsgIn.GetArgument("MapName");

returns the name of the map, MapExtOrderToOrder, passed to the business service.

If the named argument does not exist, null is returned. If the named argument exists but the value is the empty string, the empty string is returned. You can use the defaultIfNull and defaultIfEmpty optional arguments to change this behavior.

The arguments defaultIfNull and defaultIfEmpty are optional; however, if you specify defaultIfEmpty, you must also specify the defaultIfNull argument.

#### GetPartCount() Method

This method returns the number of parts in the MIME message. Table 36 presents the parameter for this method.

#### **Syntax**

GetPartCount()

#### Returns

This method returns the number of parts in the MIME message.

#### GetPart() Method

#### **Syntax**

GetPart(index)

| Table 36. | Parameters | for GetPart() | ) Method |
|-----------|------------|---------------|----------|
|-----------|------------|---------------|----------|

| Parameter | Description                       |
|-----------|-----------------------------------|
| index     | Index of the MIME part to return. |

#### Returns

Property set. Returns the part, a property set, specified by the index. The index is zero based. Returns null if the index is out of bounds.

#### GetPartByCID() Method

Retrieve a MIME part based on the MIME Content Identifier (CID). Table 37 presents the parameter for this method.

#### **Syntax**

GetPartByCID(cid)

#### Table 37. Parameters for GetPartByCID() Method

| Parameter | Description                          |  |
|-----------|--------------------------------------|--|
| cid       | MIME Content Identifier to retrieve. |  |

#### Returns

Returns null if there is no part with the specified CID.

#### GetAttachmentByCID() Method

The same functionality as CSSEAIMimeMsgIn.GetPartByCID. Supports using a CSSEAIMimeMsgIn as an attachment source for copying attachments to output objects. Table 38 presents the parameter for this method.

#### **Syntax**

GetAttachmentByCID(cid)

Table 38. Parameters for GetAttachmentByCID() Method

| Parameter | Description                          |
|-----------|--------------------------------------|
| cid       | MIME Content Identifier to retrieve. |

#### Returns

The attachment (a property set) specified by the CID. Returns null if there is no attachment with the specified CID.

#### GetXMLRootPart() Method

Finds the first MIME part that is an XML message in property set format and returns the root element of the XML document. The XML message must be in property set format as produced by the XML Hierarchy Converter Business Service. An error is raised is the XML message is not found. The method is intended for use with MIME messages that consist of an XML message and a series of related attachments. The property set returned is consistent with what XPSGetRootElement returns, and can be accessed with the XML Property Set functions. See "XML Property Set Functions" on page 94.

Syntax GetXMLRootPart()

#### Returns

MIME body part representing an XML document.

## **CSSEAI** MimeMsgOut

This object represents an output MIME message, open for writing. This object provides SetArgument, CreateXMLPart, SetAttachmentSource, and CopyAttachment methods:

#### SetArgument() Method

This method sets the value of a business service argument. Table 39 presents the parameters for this method.

#### Syntax

SetArgument(name, value)

#### Table 39. Parameters for SetArgument() Method

| Parameter | Description                                                                        |  |
|-----------|------------------------------------------------------------------------------------|--|
| name      | The name of an argument in the active business service.                            |  |
| value     | The string value corresponding to the argument named by the <i>name</i> parameter. |  |

#### Returns

Not applicable

#### Usage

You can call the SetArgument method to establish the value of a given output argument for the business service method invocation.

#### CreateXMLPart() Method

This method is similar to XPSCreateRootElement. See "XPSCreateRootElement()" on page 95. CreateXMLPart() Method creates an XML MIME part and adds it to the MIME document. The property set representing the XML root element is returned. The property set returned can be populated using the XML Property Set functions. See "XML Property Set Functions" on page 94. Table 40 on page 92 presents the parameter for this method.

#### **Syntax**

CreateXMLPart(xmlRootTagName)

| Table 40. | Parameters fo  | CreateXMLPart() Method |
|-----------|----------------|------------------------|
|           | i urumotoro ro |                        |

| Parameter      | Description                                                               |
|----------------|---------------------------------------------------------------------------|
| xmlRootTagName | The name you want to supply as the root element name in the XML document. |

#### Returns

Property set

#### SetAttachmentSource() Method

This method establishes the source object from which to copy attachment objects. The source object must be a CSSEAIIntMsgIn, CSSEAIMimeMsgIn, or other object implementing the GetAttachmentByCID method. Table 41 presents the parameter for this method.

#### Syntax

SetAttachmentSource(source)

#### Table 41. Parameters for SetAttachmentSource() Method

| Parameter | Description            |
|-----------|------------------------|
| source    | The attachment source. |

#### CopyAttachment() Method

This method copies an attachment from the attachment source to the output MIME message object. The attachment is referenced by the MIME Content Identifier (CID). The attachment copy, a property set, is returned. The attachment source must be established by calling CSSEAIMimeMsgOut.SetAttachmentSource before calling this method. Table 42 presents the parameter for this method.

#### **Syntax**

CopyAttachment(cid)

| Parameter | Description                                        |
|-----------|----------------------------------------------------|
| cid       | MIME Content Identifier of the attachment to copy. |

#### Returns

Property set. This method returns null if the attachment source does not contain an attachment with the specified CID.

# Attachments and Content Identifiers in MIME Messages

A MIME message contains one or more parts, each representing a separate piece of the message. One common use of multipart MIME messages is to include attachments with a message.

#### **NOTE:** All the examples have to be typed single-spaced and without word wrap.

Each MIME body part has an optional Content Identifier (CID) used to identify it. The Content Id is part of the MIME part header, for example:

--uni que\_boundary\_123

MIME-Version: 1.0

Content-Type : image/jpeg

Content-ID : <001110.102215@abc.com>

Then the CID is 001110.102215@abc.com. The CID is usually referenced from another part of the MIME message. A common scheme is to use an XML document as the main part of the MIME message, and use Content Ids to reference the other attachments in the message. The following is an example of a MIME message with attachment.

Content-Type: multipart/related; boundary="unique\_boundary\_123"; type="application/xml" Content-Transfer-Encoding: binary --unique\_boundary\_123 Content-Type: application/xml; charset="UTF-8" Content-Transfer-Encoding: binary <?xml version="1.0" encoding="UTF-8"?> <!DOCTYPE Memo SYSTEM "Memo.dtd"> <Memo> <To>All Employees</To> <Subject>Map and Directions</Subject> <Body>Maps to company headquarters are attached.</Body> <ListOfAttachments> <Attachment>

<URI >ci d: 001110. 102203@oracl e. com</URI >

<Filename>largemap.jpg</Name>

</Attachment>

<Attachment>

<URI >ci d: 001110. 102211@oracl e. com</URI >

<Filename>detailmap.jpeg</Filename>

</Attachment>

</ListOfAttachment>

</Memo>

```
--uni que_boundary_123
```

Content-Type: image/jpeg

Content-Transfer-Encoding: binary

Content-ID: <001110.102203@oracle.com>

[... Raw JPEG Image ...]

--uni que\_boundary\_123

Content-Type: image/jpeg

Content-Transfer-Encoding: binary

Content-ID: <001110.102211@oracle.com>

[... Raw JPEG Image ...]

--uni que\_boundary\_123-

## **XML Property Set Functions**

Siebel EAI represents XML documents using the property set format. While Siebel EAI does not always require using the property set format, this representation is used by EAI Business Services such as the EAI XML Converter. The functions described in this section provide a simple interface for manipulating XML documents using the property set format.

## **High-Level Property Set Functions**

These functions are used to manipulate the high-level property set passed to the Map function.

#### XPSGetRootElement()

This function returns the property set representing the root element of the XML document. If the root element is not present, the system raises an error. Table 43 presents the parameter for this function.

#### **Syntax**

XPSGetRootElement(xmlPropSetIn)

| Table 43. Parameter for XPSGetRootEl | ement() Method |
|--------------------------------------|----------------|
|--------------------------------------|----------------|

| Parameter    | Description                                                                     |
|--------------|---------------------------------------------------------------------------------|
| xmlPropSetIn | The name of the property set representing the root element of the XML document. |

#### Returns

Property set

#### Usage

Use this function to return the root element of an XML document.

#### XPSCreateRootElement()

This function creates the root element in an output XML document and returns the property set representing it. The element tag in the XML document is set to the value of the tagName argument. Table 44 presents the parameters for this function.

#### **Syntax**

XPSCreateRootElement(xmlPropSetOut, tagName)

| Table 44. | Parameters for | XPSCreateRootElement() | Method |
|-----------|----------------|------------------------|--------|
|-----------|----------------|------------------------|--------|

| Parameter     | Description                                                               |  |
|---------------|---------------------------------------------------------------------------|--|
| xmlPropSetOut | The output property set.                                                  |  |
| tagName       | The name you want to supply as the root element name in the XML document. |  |

#### Returns

Property set

#### Usage

Use this function to create the root element of an XML document that represents a property set. Because the root element does not directly map to a component in the property set, you can give it any representative name. As an example of how the "XPSGetRootElement()" and "XPSCreateRootElement()" functions work, consider the following XML document:

```
<?xml version="1.0"?>
<!DOCTYPE LETTER SYSTEM "letter.dtd">
<letter>
    <from>Mary Smith</from>
    <to>Paul Jones</to>
    <text>Hello!</text>
</letter>
</letter></letter>
```

The root element is <letter>. The property set for the <letter> element can be retrieved from the input property set using EAIXPS\_GetRootElement, or it can be created in the output property set using EAIXPS\_CreateRootElement.

A map function that converts a letter to a memo might start with the following code:

```
function ConvertLetterToMemo (xmlPropSetIn, xmlPropSetOut)
{
   var xmlLetter = XPSGetRootElement (xmlPropSetIn);
   var xmlMemo = XPSCreateRootElement (xmlPropSetOut, "memo");
   ... Code to fill in the 'memo' from the 'letter' ...
}
```

## **XML Element Accessors**

These functions provide access to elements represented by property sets. Table 45 presents the parameter for this function.

#### XPSGetTagName()

Retrieves the tag name of an XML element.

#### **Syntax**

XPSGetTagName (xmlPropSet)

| Table 45. F | Parameter | for | XPSGetTagName() | Method |
|-------------|-----------|-----|-----------------|--------|
|-------------|-----------|-----|-----------------|--------|

| Parameter  | Description              |
|------------|--------------------------|
| xmlPropSet | The output property set. |

#### Returns

String. If xmlPropSet is null, XPSGetTagName returns null.

#### XPSSetTagName()

This function sets the tag name of an XML element. Table 46 presents the parameters for this function.

#### **Syntax**

XPSSetTagName (xmlPropSet, tagName)

| Table 46.  | Parameters for | XPSSetTagName()      | Method |
|------------|----------------|----------------------|--------|
| 101010 101 |                | , a cooragi antio () |        |

| Parameter  | Description                                                                  |  |
|------------|------------------------------------------------------------------------------|--|
| xmlPropSet | The property set.                                                            |  |
| tagName    | The name you want to supply as the current element name in the XML document. |  |

#### Returns

String

#### XPSGetTextValue()

This function returns the text value of an XML element as a string. Table 47 presents the parameters for this function.

#### Syntax

XPSGetTextValue (xmlPropSet [, defaultIfNull [, defaultIfEmpty]])

#### Table 47. Parameters for XPSGetTextValue() Method

| Parameter      | Description                                                                                   |  |
|----------------|-----------------------------------------------------------------------------------------------|--|
| xmlPropSet     | The output property set.                                                                      |  |
| defaultIfNull  | Specify a value to override the null default value that results if <i>xmlPropSet</i> is null. |  |
| defaultIfEmpty | Specify a value to override an empty string ("") contained in <i>xmlPropSet</i> .             |  |

#### Returns

String or nul I

#### Usage

If xmlPropSet is null then null is returned. You can use the optional defaultIfNull and defaultIfEmpty arguments to override null and empty string ("") return values. An element's text value is the text between an XML element's start and end tags, excluding child elements.

#### XPSSetTextValue()

This function sets the text value of an XML element. Table 48 presents the parameters for this function.

#### **Syntax**

XPSSetTextValue (xmlPropSet, text)

| Table 48. | Parameters for | XPSSetTextValue() | Method |
|-----------|----------------|-------------------|--------|
|-----------|----------------|-------------------|--------|

| Parameter  | Description                                                              |  |
|------------|--------------------------------------------------------------------------|--|
| xmlPropSet | The property set.                                                        |  |
| text       | A string you want inserted between start and end tags of an XML element. |  |

#### Returns

Not applicable

#### Usage

The text argument should be a string. An element's text value is the text between the element's start and end tags, excluding child elements.

#### XPSGetAttribute()

This function retrieves an element's attribute of the given name and returns it as a string. Table 49 presents the parameters for this function.

#### **Syntax**

XPSGetAttribute (xmlPropSet, name [, defaultIfNull [, defaultIfEmpty]])

| Parameter      | Description                                                                            |  |
|----------------|----------------------------------------------------------------------------------------|--|
| xmlPropSet     | The output property set.                                                               |  |
| name           | The name you want to supply as the root element name in the XML document.              |  |
| defaultIfNull  | Specify a value to override the null default value that results if xmlPropSet is null. |  |
| defaultIfEmpty | Specify a value to override an empty string ("") contained in xmlPropSet.              |  |

#### Table 49. Parameters for XPSGetAttribute() Method

#### Returns

String

A null value is returned if xmlPropSet is null or the element does not have the named attribute. The optional defaultIfNull and defaultIfEmpty arguments can be used to override null and empty string ("") return values.

#### XPSSetAttribute()

This function sets an element attribute value. Table 50 presents the parameters for this function.

#### **Syntax**

XPSSetAttribute (xmlPropSet, name, value)

| Parameter  | Description                                             |
|------------|---------------------------------------------------------|
| xmlPropSet | The output property set.                                |
| name       | Attribute name.                                         |
| value      | String value you want to supply as the attribute value. |

#### Table 50. Parameters for XPSSetAttribute() Method

#### Returns

String

#### Usage

No action is taken if any of the arguments are null.

#### XPSGetChildCount()

This function returns the number of children of an element. Table 51 presents the parameter for this function.

#### **Syntax**

XPSGetChildCount(xmlPropSet)

#### Table 51. Parameter for XPSGetChildCount() Method

| Parameter  | Description       |
|------------|-------------------|
| xmlPropSet | The property set. |

#### Returns

Number

All children of an element are also elements.

#### XPSGetChild()

This function returns the *n*th child element as specified by the index. Table 52 presents the parameters for this function.

#### **Syntax**

XPSGetChild(xmlPropSet, index)

| Table 52. | Parameters for | XPSGetChild() | Method |
|-----------|----------------|---------------|--------|
|-----------|----------------|---------------|--------|

| Parameter  | Description                                                                        |  |
|------------|------------------------------------------------------------------------------------|--|
| xmlPropSet | The property set.                                                                  |  |
| index      | Number, starting at zero, of child elements of another element in an XML document. |  |

#### Returns

Property set

#### Usage

Child elements are specified using a zero-based index. A value of null is returned if the index is invalid.

#### XPSFindChild()

This function returns the first child element with the tagName. Table 53 presents the parameters for this function.

#### **Syntax**

XPSFindChild (xmlPropSet, tagName)

#### Table 53. Parameters for XPSFindChild() Method

| Parameter  | Description                                                                       |  |
|------------|-----------------------------------------------------------------------------------|--|
| xmlPropSet | The property set.                                                                 |  |
| tagName    | An XML element tag that signifies the first child element of another XML element. |  |

#### Returns

Property set.

A value of null is returned if there is no child with the specified tag name.

#### XPSAddChild()

This function creates a new child element with the *tagName* and appends it to the list of *xmlPropSet*'s children. Table 54 presents the parameters for this function.

#### **Syntax**

XPSAddChild (xmlPropSet, tagName [, textValue])

| Parameter  | Description                                         |  |
|------------|-----------------------------------------------------|--|
| xmlPropSet | The property set.                                   |  |
| tagName    | The name you want to give to the new child element. |  |
| textValue  | Optional. Sets the text value of the new element.   |  |

#### Table 54. Parameters for XPSAddChild() Method

#### Returns

Property set

## **Examples**

The following example converts a <letter> to a <memo>.

**NOTE:** The input letter in this example is slightly different from the previous example.

The input XML document is:

```
<letter
from="Mary Smith"
to="Paul Jones">
<text>Hello!</text>
</letter>
```

The conversion function converts this to a memo format, as follows:

```
<memo>
<type>Interoffice Memo</type>
<header>
<from>Mary Smith</from>
<to>Paul Jones</to>
</header>
<body>Hello!</body>
</memo>
```

The map function that performs this conversion is:

```
function ConvertLetterToMemo (xmlPropSetIn, xmlPropSetOut)
{
    var letter = XPSGetRootElement (xmlPropSetIn);
    var memo = XPSCreateRootElement (xmlPropSetOut, "memo");
    XPSAddChild (memo, "type", "Interoffice Memo");
    var header = XPSAddChild (memo, "header");
    XPSAddChild (header, "from", XPSGetAttribute (letter, "from"));
    XPSAddChild (header, "to", XPSGetAttribute (letter, "to"));
    XPSAddChild (memo, "body", XPSGetTextValue (XPSFindChild (letter, "text")));
}
```

## **EAI Value Maps**

EAI Value Maps correlate Siebel data values with external data values.

If you are:

- Sending and receiving data, you can create inbound and outbound maps for the same data
- Receiving data only, you need only to define an inbound map
- Sending data only, you need only to define an outbound map

Consider an example of how EAI Value Maps provide correlations between Siebel applications and the SAP R/3 system. SAP country codes, which are represented as two-character codes, are different from Siebel country codes, represented by the country name spelled out. An EAI Value Map provides a lookup table that lists these two sets of data side by side.

The EAI Value Map entries are stored in the EAI Value Map table. You can view and administer this table from the EAI Value Maps view in the Administration-Integration screens in the Siebel client. The Siebel client groups the entries logically based on the Type and Direction columns.

Figure 11 shows the entries form two logical groupings, with entries for the Siebel inbound and Siebel outbound entries.

| E | AI Lookup Maj  | p   Menu 🕶   New   | Delete Query |                       |                      |
|---|----------------|--------------------|--------------|-----------------------|----------------------|
|   | Direction      | Type $\Delta$      | Siebel Value | External System Value | Comments             |
| > | Siebel Inbound | Back Office Region | AK           | US_AK                 | Alaska               |
|   | Siebel Inbound | Back Office Region | AL           | US_AL                 | Alabama              |
|   | Siebel Inbound | Back Office Region | AR           | US_AR                 | Arkansas             |
|   | Siebel Inbound | Back Office Region | AS           | US_AS                 | American Samoa       |
|   | Siebel Inbound | Back Office Region | AZ           | US_AZ                 | Arizona              |
|   | Siebel Inbound | Back Office Region | CA           | US_CA                 | California           |
|   | Siebel Inbound | Back Office Region | со           | US_CO                 | Colorado             |
|   | Siebel Inbound | Back Office Region | СТ           | US_CT                 | Connecticut          |
|   | Siebel Inbound | Back Office Region | DC           | US_DC                 | District of Columbia |
|   | Siebel Inbound | Back Office Region | DE           | US_DE                 | Delaware             |

Figure 11. EAI Value Maps for Country Codes

The Direction field determines the direction of the mapping and is either Siebel Outbound or Siebel Inbound. In a Siebel Outbound mapping, the Siebel Value field is the lookup key; the External System Value is the translation. In a Siebel Inbound mapping, the External System Value field is the lookup key; the Siebel Value is the translation.

You can add, remove, or modify entries in the Type group on the EAI Lookup Map view in the Siebel client. The EAI\_LOOKUP\_MAP\_TYPE list of values defines type values. You can modify the list from the Application Administration views in the Siebel client.

**NOTE:** You cannot change the values of the Direction field, which must be Siebel Outbound or Siebel Inbound.

The data transformation methods include an interface to EAI Value Maps for translating the codes of one database to another. You use the EAIGetValueMap function to obtain an interface to the mappings of specific Type-Direction pairs. You use the interface object's Translate method to find specific keys in the Type-Direction map and retrieve the translated values.

### **EAIGetValueMap Function**

You use the following statement in your Siebel eScript code to return a value map:

EAIGetValueMap (type, direction [, unmappedKeyHandler])

This object returns a value map for translating lookup keys using the Type-Direction combination.

- The type argument is a string found in the Type field of the EAI Value Map table.
- The direction argument must be either Siebel Inbound or Siebel Outbound string values.

A call to this function returns a CSSEAIValueMap object.

You can use the optional unmappedKeyHandler argument to control the behavior of the Translate method when it gets keys that do not have mappings in the table. The unmappedKeyHandler argument can be either a literal value or a function. If you pass a literal value, it is used as the default value. Otherwise, if you pass a function, the method calls that function, then uses the value returned by the function.

The unmappedKeyHandler defaults to an empty string ("").

## EAILookupSiebel Search Function

This function returns an EAI Value Map, with inbound direction that has the external value matching the value in the []. The general format for this function is as follows:

EAI LookupSi ebel ("EAI Value Type", [Source field that lookup will be based on]).

## EAILookupExternal Search Function

This function returns an EAI Value Map, with outbound direction that has the Siebel value matching the value in the []. The general format for this function is as follows:

Business Processes and Rules: Siebel Enterprise Application Integration 103 Siebel Innovation Pack 2017 EAILookupExternal ("EAI Value Type", [Source field that lookup will be based on]).

## **CSSEAI ValueMap Translate Method**

The CSSEAIValueMap object has one method: Translate. The Translate method takes one argument, as follows:

Translate (key)

The Translate method looks up the key value in the EAI Value Map and returns the translated value. The EAIGetValueMap call establishes the set of mappings for the translation using the type and direction arguments. The call looks for the key in either the Siebel Value column or in the External System Value column, depending on the value of the type argument.

- If the type is Siebel Outbound, the method returns the key found in the Siebel Value column. The translated value is in the External System Value column.
- If the type is Siebel Inbound, the method returns the key found in the External System Value column. The translated value is in the Siebel Value column.
- If key is null then the return value is null.
- If key is an empty string, the lookup is performed.

If there is no mapping, an empty string is returned.

If a nonempty string does not have a mapping, the unmappedKeyHandler value specified in the call to the EAIGetValueMap function is used to determine the translation.

## EAIGetValueMap unmappedKeyHandler Argument

The unmappedKeyHandler provides a flexible mechanism for handling cases where keys are not found in the EAI Value Map. In most situations, you can use literal values for defaults or you can use one of several predefined handler functions. However, you can also provide your own handler function.

The technique you use for handling unmapped values depends on the data being mapped.

Typical strategies include:

Use the empty string as the translation.

This is the default strategy. It clears the field if the data is being imported into your Siebel application. To follow this approach, omit the unmappedKeyHandler argument or pass it as an empty string. For example:

```
var langMap = EAIGetValueMap("SAP Language", "Siebel Inbound", "");
```

This example looks up a nonexistent language code and returns an empty string. For example:

var translatedValue= langMap.Translate ("ABC"); // returns an empty string

Use null as the translation.

This technique makes the result unspecified rather than empty. For data imported to Siebel applications, this keeps the existing value from being overridden when performing updates. Use null as the unmappedKeyHandler—for example:

```
var langMap = EAIGetValueMap("SAP Language", "Siebel Inbound", null);
```

Use a literal string as the translation.

Specify the string as the unmappedKeyHandler. For example:

```
var langMap = EAIGetValueMap("SAP Language", "Siebel Inbound", "Unknown
Language");
```

Raise an error.

This may be the best strategy if the Value Map should contain mappings for every key. You can use the EAIValueMap\_NoEntry\_RaiseError function. For example:

var langMap = EAlGetValueMap ("SAP Language", "Siebel Inbound", EAlValueMap\_NoEntry\_RaiseError);

Use the untranslated value.

The predefined function EAIValueMap\_NoEntry\_ReturnLookupKey implements this strategy. For example:

var langMap = EAIGetValueMap ("SAP Language", "Siebel Inbound", EAIValueMap\_NoEntry\_ReturnLookupKey);

Trying to look up a nonexistent language code (for example, ABC) will return the original key. For example:

var translatedValue = langMap. Translate ("ABC"); // returns "ABC"

You can also write a custom handler function. You need to write a function taking three arguments: key, type, and direction. The value your function returns is used as the translation. For example:

```
function MyUnmappedLangHandler (key, type, direction)
{
    return ("Unknown Language: " + key);
}
var langMap = EAIGetValueMap ("SAP Language", "Siebel Inbound",
MyUnmappedLangHandler);
```

// Lookup a nonexistent language code.

```
var translatedValue = langMap. Translate ("ABC"); // returns "Unknown Language: ABC"
```

## EAIGetValueMap() Method

This method retrieves objects for the required Type-Direction mapping. Table 55 presents the parameters for this method.

#### **Syntax**

EAIGetValueMap(type, direction [, unmappedKeyHandler])

| Table 55. | Parameters for | <pre>EAIGetValueMap()</pre> | Method |
|-----------|----------------|-----------------------------|--------|
|-----------|----------------|-----------------------------|--------|

| Parameter          | Description                                                                                                    |  |
|--------------------|----------------------------------------------------------------------------------------------------|--|
| type               | Specifies the type of transformation map.                                                                                                  |  |
| direction          | A string specifying the direction of the message. The possible values are:                                                                 |  |
|                    | "Siebel Inbound"                                                                                                    |  |
|                    | "Siebel Outbound"                                                                                                    |  |
| unmappedKeyHandler | Specifies the value to pass to the map for an unmapped key. Can be an empty string, null, a literal, or the name of a predefined function. |  |

#### Returns

An object you can use to access the EAI Value Maps.

#### Usage

Use this method at the beginning of a script function to retrieve objects for the required Type-Direction mapping. Then call the object's Translate method to get the translation of a code from the map table as needed within the function.

**NOTE:** Providing a Type-Direction pair that does not have an entry in the EAI Value Map raises an error at the first call to the Translate method.

## **Exception Handling Considerations**

There are three categories of errors you might encounter in the data transformation area of your integration. These categories are:

- Siebel errors. Errors signaled by the built-in facilities that execute a map; for example, runtime Siebel eScript errors, business service invocation errors, BusComp errors, and errors in the data transformation functions.
  - Siebel errors are fatal, terminating execution of the map immediately.
  - The business service returns an error code other than OK. No specific error code is guaranteed, and they are not intended for workflow branching. Workflow processes can branch on the indication of an error occurrence, but not on a specific code.
  - The CSSService error stack will contain useful error information. In particular, data transformation function errors will generate error stacks describing the particular error.
- User errors. Errors signaled in custom maps using the EAIRaiseErrorCode call. These are similar to Siebel Framework errors, except that the map developer selects the error code and uses them for workflow branching.

- User errors are fatal, terminating execution of the map immediately.
- The service returns the error code specified in the call to EAIRaiseErrorCode. Your workflow can branch on this code.
- Available error codes are those in the Workflow generic error set.
- You specify the entire error text for these generic errors in the call to EAIRaiseErrorCode.
- You can use the function EAIRaiseError to raise an error without specifying a particular error code.
- Map status flags. The map developer can use the SetArgument method to set custom status information in the output property set. For example, you can use the SetArgument method to indicate that a required field is missing. This can be used for workflow branching, if desired. This mechanism is independent of calls made to EAIRaiseError.

### **Error Codes and Error Symbols**

All errors each have an error code, which is a unique integer. A subset of errors also each have an error symbol. An error symbol is a text string that allows you to reference specific error codes in Siebel Workflow and in Siebel eScript. Errors that do not have an error symbol cannot be used for branch decisions and cannot be raised as user errors.

Error codes returned by a data transformation service may or may not have an associated error symbol. User errors will have error symbols. Currently, errors generated by Data Transformation Functions have error symbols. Errors occurring outside the data transformation framework often will not have error symbols.

## **Data Transformation Error Processing**

This section describes how the Data Transformation Functions handle errors, and how the high-level error code returned by the data transformation business service invocation is determined.

- Framework errors occurring outside the Data Transformation Context. These errors are passed through without change to the CSSService script invocation mechanism. That mechanism takes control and returns an error of its choice. For example, if your map invokes a BusComp and the BusComp signals an error, an exception is thrown that will be ignored by the Data Mapping Engine but passed to the CSSService script invocation mechanism, which sets up the error state and returns an error from the business service invocation.
- Framework errors generated by Data Transformation Functions. These are caught by an exception handler that sets up the state in the output PropertySet and passes control to the CSSEAIDTEScriptService class. CSSEAIDTEScriptService sets the error code on the business service as in the state, transforming error symbols to error codes in the process. Error symbols are specific to the failure.
- User errors. These are processed the same way as errors generated by the Data Transformation Functions, except that you specify the error symbols and error text in your maps.

## **Exception Handling Functions**

When writing your data transformation scripts, you can use the following functions to handle error conditions:

- EAIRaiseError
- EAIRaiseErrorCode
- EAIFormatMessage

NOTE: Before proceeding, read "Exception Handling Considerations" on page 106.

#### EAI RaiseError() Method

This method raises a fatal error and terminates the script. Table 56 presents the parameters for this method.

#### **Syntax**

EAIRaiseError(msg [, formatParameters])

| Parameter        | Description                                                                                                    |
|------------------|----------------------------------------------------------------------------------------------------|
| msg              | Error message text from the Data Mapping Engine.                                                                                                    |
| formatParameters | Optional string arguments inserted in the return value in the positions<br>specified by the positional arguments in the msg parameter. A maximum of<br>nine format parameters are allowed. |

#### Table 56. Parameters for EAIRaiseError() Method

#### Usage

You can provide format parameters to format the message text. For details, see "EAIFormatMessage() Method" on page 109.

#### EAIRaiseErrorCode() Method

This method raises a fatal error, terminates the script, and returns an error symbol that it receives from the business service.

#### Syntax

EAIRaiseErrorCode(errorSymbol, msg)

#### Usage

You can use this function when you want to pass an error symbol to a workflow as an indication to branch on an exception. If you are not branching on the specific error code in your workflow, use EAIRaiseError instead.

#### EAIFormatMessage() Method

This method formats strings that have position-independent arguments. Table 57 presents the parameters for this method.

#### **Syntax**

EAIFormatMessage(msg [, formatParameters])

| Parameter        | Description                                                                                                    |
|------------------|----------------------------------------------------------------------------------------------------|
| msg              | A string that contains positional arguments. The substitution operation replaces the percent sign followed by a digit with the corresponding format parameter.                             |
| formatParameters | Optional string arguments inserted in the return value in the positions<br>specified by the positional arguments in the msg parameter. A maximum of<br>nine format parameters are allowed. |

| Table 57 | Parameters for | EAIFormatMessage()    | Method |
|----------|----------------|-----------------------|--------|
|          | ralameters for | EAIFUI mativiessage() | methou |

#### Returns

A string of the formatParameters argument values in the positions specified by the positional arguments included in the msg parameter.

#### Usage

You can use this function to generate messages from strings that are translated and whose positions have changed as a result of the translation.

#### Example

EAIFormatMessage("Data: '%2', '%3', '%1'", "A", "B", "C")

returns the string:

```
"Data: 'B', 'C', 'A'"
```

## Sample Siebel eScript

This section provides a sample Siebel eScript map for transforming data from a Siebel Account to SAP to retrieve an order list. The map is used to convert between Oracle's Siebel Account object and the equivalent SAP R/3 objects.

```
function GetSAPOrderStatus_SiebelToBAPI (inputMsg, outputMsg)
{
    /* Input Objects' Integration Components:
    * Order Object (Order - Get SAP Order Status (Siebel))
    * Order
    *
    * Output Object's Integration Components:
```

```
*
     BAPI Import (Order - Get SAP Order Status (BAPI Input))
 *
       Import Parameters
 */
 * Set up EAI Lookup objects
 */
 * Set up EAI Input Message objects
var iOrderObj;
                 // Siebel Order instance
var i OrderComp; // Order
/*
 * Set up EAI Output Message objects
var oGSObj;
                    // BAPI instance
var oGSImportComp; // Import Parameters
/*
* Find and create high-level integration object
 */
iOrderObj = inputMsg.GetIntObj ("Order - Get SAP Order Status
  (Si ebel)");
          = outputMsg.CreateIntObj ("Order - Get SAP Order
oGS0bj
  Status
  (BAPI Input)");
/*
* Read int object instances from EAI message
 */
while (iOrderObj.NextInstance ())
{
 * Create "Get Status" object
  oGSObj.NewInstance ();
* Read "Order" component
```

```
iOrderComp = iOrderObj.GetPrimaryIntComp ("Order");
```

```
oGSImportComp = oGSObj.CreatePrimaryIntComp
  ("Import Parameters");
    if (iOrderComp.NextRecord ())
    {
        /*
        * Write "Import Parameters" component
        */
        oGSImportComp.NewRecord ();
        oGSImportComp.SetCopySource (iOrderComp);
        oGSImportComp.CopyFieldValue ("SALESDOCUMENT",
        "Integration Id");
    }
}
```

## Index

#### Α

ancestor components, addressing 58 argument tracing 32 arguments 109 See also *individual argument entries* positional 109 setting the values of 71, 91 attachments, MIME sample 93

#### В

business scenario, data mapping 58 Business Service Simulator 32 business services

See also EAI Siebel Adapter arguments, setting value of 72, 91 data transformation, defining 62 EAI Dispatch Service, overview 21 EAI MIME Doc Converter 88 EAI MIME Hierarchy Converter 88 EAI XML Read from File 10, 54 errors in 106 mapping directly from 65 script entry point 64 transforms, role of 24

#### С

CancelOperation 67 child components, addressing 58 Child Hierarchy target 25 classes See individual class (CSS) entries

Content ID, MIME messages 93 ContinueOperation 67 CopyAttachment method 92 CopyFieldValue method 79, 85 CreateIntComp method 75, 80, 86 CreateIntObj method 71 CreatePrimaryIntComp method 75 CSSEAIDTEScriptService class 63 CSSEAIIntCompOut 85 CSSEAIIntCompOut 85 CSSEAIIntMsgIn 68 CSSEAIIntMsgOut 68, 71 CSSEAIIntObjIn 73 CSSEAIIntObjIn 75 CSSEAIIntObjOut 75

#### CSSEAIMimeMsgOut 91 CSSEAIPrimaryIntCompIn 76 CSSEAIPrimaryIntCompOut

about 79 methods 79 CSSEAI ValueMap object 103, 104 CSSEAI ValueMap Translate method 104

#### D

data mapping architecture diagram 46 business scenario 58 declarative and programmatic options, compared 44 postconditions, use of 57 preconditions, use of 57 data mapping engine See EAI Data Mapping Engine data maps arguments, defining 50 component mappings, defining 50 creating 49 creation process overview 48 EAI Value Maps 102 field mappings, defining 51 function of 62 inbound workflow, creating 54 integration object maps 47 integration object maps, viewing 49 map types and storage locations 47 outbound workflow, creating 52 performance consideration 44 role of 47 validating 51 data transformation See also individual method entries data transformation business service, defining 63 declarative and programmatic options, compared 44 and empty strings 104 errors 106 functions 62

functions 62 functions, about 67 integration component objects 82 literal strings 105 null values 105

options diagram 61 output integration objects 85 process overview 62 raising errors 105 Siebel Data Mapper, about 44 transformation function 65 unspecified results 105 untranslated values 105 XML property to integration object 65 data types conversion to strings 82 supported data types, listed 67 data, correlating between systems 102 debugging See troubleshooting declarative interface See data transformation default1fEmpty parameter 69, 79 default1fNull parameter 69, 79 Dispatch method 23 dispatch rule grammar example 38 search expression symbols 24 dispatch service See EAI Dispatch Service **DTE business service** methods and method arguments 64 script, creating 63 Ε **EAI Data Mapping Engine** architecture diagram 44, 46 component groups, required 44

Execute method 45

process overview 46

Purge method 45

**EAI Dispatch Service** 

methods 45

expression categories 56

inbound data map, executing 55

outbound data map, executing 53

purging a development map 52, 55

hierarchy, output

compared to Siebel Workflow 32

service 27

service 28

argument tracing 32

EAI Data Transformation Engine business

See also transforms; hierarchy, incoming;

architecture diagram, inbound dispatch

architecture diagram, outbound dispatch

multiple source components, addressing 58

service. See EAI Data Mapping Engine

hierarchy diagram 22 inbound dispatch workflow, creating 29 inbound dispatch, business scenario 35 input and output, debugging 32 methods used 23 outbound dispatch, business scenario 34 outbound property set, business scenario 40 overview 21 process diagram 21 process overview 28 property sets, about use of 32 rule set, creating 30 rules, defining 30 run-time tasks 23 Search Expression definitions 24 **EAI MIME Doc Converter Business** Service 88 **EAI MIME Hierarchy Converter Business** Service 88 EAI MQSeries Server Transport 14 sample 14 **EAI Siebel Adapter** export example query 12, 16 importing account information, example 11 inbound data map, writing to database 55 outbound data maps 52 **EAI Value Maps** about 102 accessing 105 EAI XML Converter, example 14 EAI XML Read from File business service 10, 54 EAI XML Write to File adapter, export example 12 EAI XML Write to File business service 53 EAIDispatchSvcArgTrc 32 EAIExecuteMap 67 EAIExecuteMap function 64 EAIFormatMessage 109 EAIFormatMessage method 109 EAIGetValueMap 103, 104 EAIGetValueMap method 105 EAIRaiseError method 108 EAIRaiseErrorCode method 108 empty strings 104 EnableServiceArgTracing parameter 32 Error Code workflow process property 10 Error Message workflow process property 10 error symbols 108 errors capturing 108 categories of 106 EAIFormatMessage method 109

raising 105 exception handling, in data transformation scripts 106 Execute method 45, 53, 64 Exists method 76, 82 export example 12

#### F

fatal errors 108 fields copying 81, 85 setting a value for 81 setting values of 87 fields, copying 79 FirstInstance method 74 FirstRecord method 77, 83 formatParameters parameter 109

#### G

GetArgument method 68, 88 GetAttachment method 70 GetAttachmentByCID method 70, 90 GetAttachmentCount method 70 GetFieldValue method 77, 83 GetIntComp method 78, 84 GetIntObj method 69 GetPart method 89 GetPartByCID method 89 GetPartCount method 89 GetPrimaryIntComp Method 74 GetXMLRootPart method 90

#### н

handlers, custom written 105
hierarchy diagram, EAI Dispatch Service 22
hierarchy, incoming

data, passing to workflow 29
routing methods, compared 33
transforms, role of 24

hierarchy, output

business service arguments, adding 25
Child Hierarchy target, about 25
property Name target, about 25
root hierarchy target, about 24

Source Expression, setting Value field to 25 Source Expression, setting Value field to 25 workflow process properties, adding to 25

#### 

import example 10, 11 inbound dispatch architecture diagram 27

business scenario 35 process overview 28 rule set, creating 30 rules, defining 30 workflow, creating 29 inbound message converting to business object format, example 14 receiving from MQSeries 14 #include file 63 input integration component, copying fields 79 inputPropSet 67 Insert method 11 integration component creating a new 80, 86 primary integration component, opening for input 74 setting field value 87 integration component maps about 47 defining 50 parent component field, addressing 56 postconditions, use of 57 preconditions, use of 57 Source Search Specifications, role of 56 integration field maps defining 51 multiple source components, addressing 58 Source Expression example 56 validating 51 integration message objects 68 integration object maps about 47 arguments, about 47 arguments, defining 50 creating 49 Source Search Specifications, role of 56 viewing 49 integration objects about 73 creating a new instance of 76 CSSEAIIntObjIn 73 CSSEAIIntObjOut 75 new integration object, method 71 output 85 role in data mapping process 46 transforming from XML property set, specification 65 integration process, testing 17

#### Κ

key values, translating 104

Business Processes and Rules: Siebel Enterprise Application Integration 115 Siebel Innovation Pack 2017

#### L

letter to memo conversion, code sample 101 letter, converting to memo (map function) 96 Lookup method 23 lookup tables, accessing 105

#### Μ

map function, converting letter to memo 96 MapFn function 65 MapName argument 64 memo, converting from a letter, code sample 101 message, inbound business object format, converting example 14 receiving from MQSeries Server Transport, example 14 methodName 67 methods CopyAttachment 92 CopyAttachmentCID 72 CopyFieldValue 79, 85 CreateIntComp 80, 86 CreateIntObj 71 CreatePrimaryIntComp 75 Dispatch method 23 EAIFormatMessage 109 EAIGetValueMap 105 EAIRaiseError 108 EAIRaiseErrorCode 108 Execute 64 Execute method 45, 53 Exists 76, 82 FirstInstance 74 FirstRecord 77,83 GetArgument 68, 88 GetAttachment 70 GetAttachmentByCID 70, 90 GetAttachmentCount 70 GetFieldValue 77, 83 GetIntComp 78, 84 GetIntObj 69 GetPart 89 GetPartByCID 89 GetPartCount 89 GetPrimaryIntComp 74 GetXMLRootPart 90 Lookup method 23 NewInstance 76 NewRecord 80 NextInstance 75 NextRecord 78, 84

Purge method 45, 52, 55 Read Siebel Message method 54 SetArgument 71 SetAttachmentSource 72, 92 SetCopySource 81, 86 SetFieldValue 81, 87 Write Siebel Message method 53 MIME about MIME messages 93 Content ID 93 CSSEAIMimeMsgIn, object and methods 88 CSSEAIMimeMsgOut, object and methods 91 messages and objects, about 88 MIMEHierarchy argument 65 sample message with attachment 93 MIMEHierarchy argument 65 **MQSeries** export example 15 import example 13 process properties, exporting example 15

#### Ν

name parameter 69 NewInstance method 76 NewRecord method 80 NextInstance method 75 NextRecord method 78, 84 null value 78, 105

msg parameter 109

#### Ο

Object I d workflow process property 10 outbound dispatch architecture diagram 28 business scenario 34 process overview 28 property set, business scenario 40 outbound Siebel Messages 16 output integration component, copying fields 79 OutputIntObjectName output argument 71 outputPropSet 67

### Ρ

parameters See individual parameter entries positional arguments 109 postconditions 57 preconditions 57 primary integration component checking existence of 76 creating new record 80 defined 76

field value, returning 77 getting for input 78 primary output integration component methods 75 process properties export in XML example 11 import using MQSeries queue, example 13 importing account information, example 10 inbound data map, creating 54 MQSeries, exporting example 15 outbound data maps 52 output hierarchy root node, adding to 25 passing data to workflow 29 Property Name target 25 property set format, functions for manipulating 94 property sets

dispatch method comparison 33 root element in output XML, creating 95 root element of XML document, returning 95 Siebel Workflow, limitation in use of 32 **Purge method** 45, 52, 55

#### Q

Query method, EAI Siebel Adapter 16

#### R

Read Siebel Message method 54 Receive method, EAI MQSeries Server Transport example 14 records, accessing next record 78 root hierarchy target 24 rules invalid rules 39 rule sets, creating 30 rules, defining 30

#### S

scripts See also Siebel eScript for DTE business service 63 exception handling 106 terminating on error 108 search expression grammar expressions, symbols used in 24 sample 38 Service\_Prel nvokeMethod function, data transformation 63 ServiceArguments 65 SetAttachmentSource method 92 SetCopySource method 81, 86 SetFieldValue method 81, 87 Siebel Data Mapper

about 44 architecture diagram 46 business scenario 58 performance 44 Siebel Errors, in data transformation scripts 106 Siebel eScript See also scripts data type conversion 82 including eaisiebel.js 63 role in data transformation functions 67 Siebel Inbound argument 104 Siebel Message argument 65 Siebel Messages converting outbound to XML 16 CSSEAIIntCompIn, object and methods 82 CSSEAIIntCompOut, object and methods 85 CSSEAIIntMsgIn integration message object 68 CSSEAIIntMsgIn object and methods 68 CSSEAIIntMsgOut object and methods 71 CSSEAIIntObjIn object and methods 73 CSSEAIIntObjOut object and methods 75 CSSEAIPrimaryIntCompIn object and methods 76 CSSEAIPrimaryIntCompOut object and methods 79 integration message objects, about 68 objects and methods, overview 68 outbound 16 Siebel Operation Object Id workflow process property 10 Siebel Outbound argument 104 Siebel Tools, data transformation business service, defining 63 Siebel Workflow. See Workflow Source Expression example 56 Property Name 25 Type field, setting to 25 Value field, setting to 25 **Source Search Specification** postconditions, use of 57 preconditions, use of 57 sourceName parameter 79 strings, data transformation of 105

#### Т

targetName parameter 79 targets See transforms testing, integration processes 17 transformation maps

See data maps transforms business services 24 Child Hierarchy target 25 combining transforms 25 defining 30 overview 24 Property Name target 25 root hierarchy target 24 Type target 25 Value target 25 troubleshooting argument tracing 32 dispatch service input and output, debugging 32 Lookup method, role of 23 Type target 25

#### U

unmapped values 104 unmappedKeyHandler about 103 uses of 104 untranslated values 105 Update method 11

#### V

Value target 25

#### W

Workflow

compared to EAI Dispatch Service 32 data maps, running 64 examples of workflow processes 9, 51 executing workflow processes, about 55 inbound data map, creating workflow 54 inbound dispatch, creating 29 integration processes, overview 9 outbound data map, creating workflow 52 passing incoming hierarchy to 29

#### workflow examples

account information, exporting in XML 11 account information, importing 10 exporting using MQSeries queue 15 importing using MQSeries queue 13 inbound workflow process 54 outbound workflow process 51 Workflow Process Simulator about 17 testing inbound workflow 55 testing outbound workflow 53 Write Siebel Message method 53

#### X XML

dispatch input and output, debugging 32 element accessor functions 96 exporting information, example 11 high-level property set functions 94 outbound data mapping, workflow example 53 Search Expression example 38 transforming to integration object, specification 65 XML functions example 101 XPSAddChild 101 XPSCreateRootElement 95 XPSFindChild 100 XPSGetAttribute 98 XPSGetChild 100 XPSGetChildCount 99 XPSGetRootElement 95 XPSGetTagName 96 XPSGetTextValue 97 XPSSetAttribute 99 XPSSetTagName 97 XPSSetTextValue 98 XML Hierarchy argument 65 XPath standard 24 XPSAddChild function 101 XPSCreateRootElement function 95 XPSFindChild function 100 XPSGetAttribute function 98 XPSGetChild function 100 XPSGetChildCount function 99 XPSGetRootElement function 95 XPSGetTagName function 96 XPSGetTextValue function 97 XPSSetAttribute function 99 XPSSetTagName function 97 XPSSetTextValue function 98